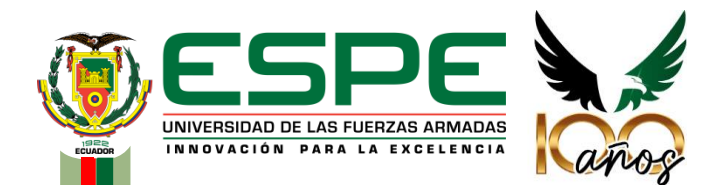

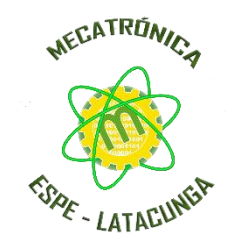

#### **Departamento de Ciencias de la Energía y Mecánica**

#### **Carrera de Mecatrónica**

"Diseño e implementación del sistema modular de producción basado en la estación de distribución en un ambiente virtual para contribuir al aprendizaje de control y automatización"

**Autor:** Pérez Sánchez, Israel Alexander

**Directora:** Ing. Constante Prócel, Patricia Nataly

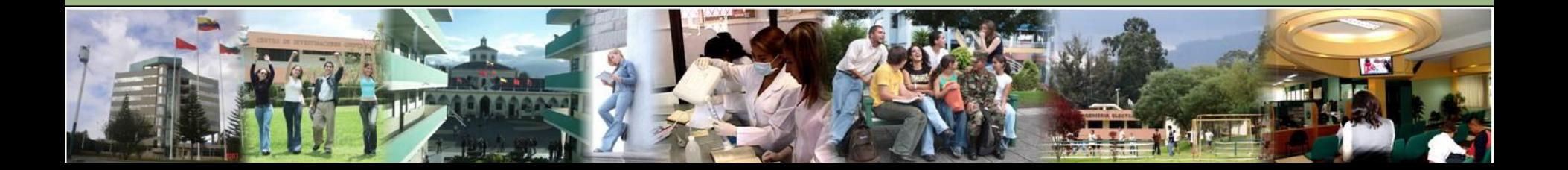

# **CONTENIDO**

**Fundamentación teórica**

**Diseño y selección de componentes** 

**Creación del entorno virtual** 

**Comunicación entre el motor gráfico y software de programación**

**Pruebas y resultados**

**Conclusiones y recomendaciones**

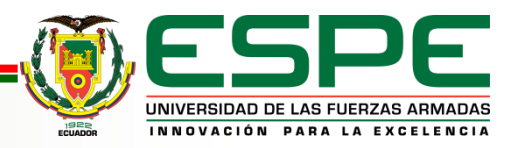

# **FUNDAMENTACIÓN TEÓRICA INTRODUCCIÓN**

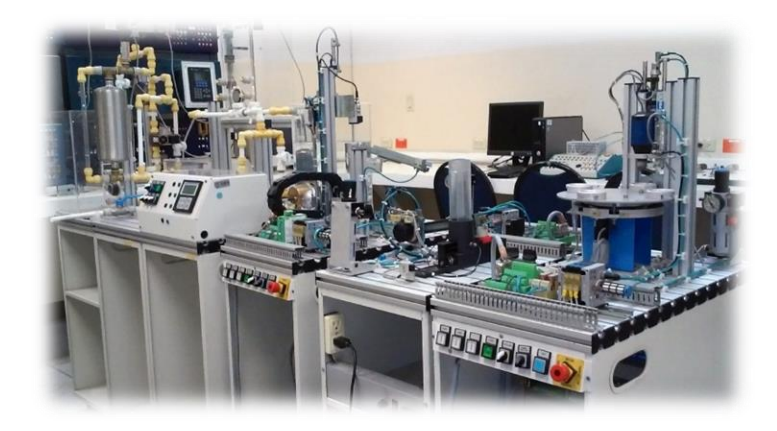

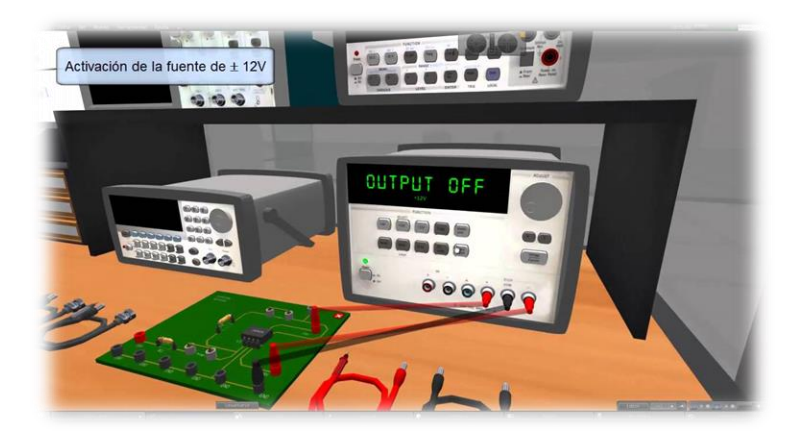

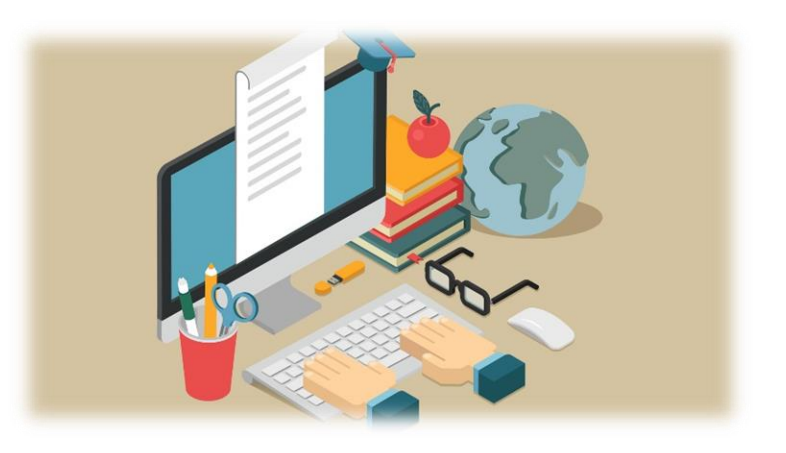

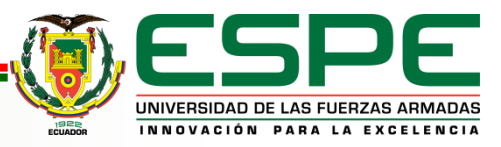

# **FUNDAMENTACIÓN TEÓRICA DESCRIPCIÓN DEL PROBLEMA**

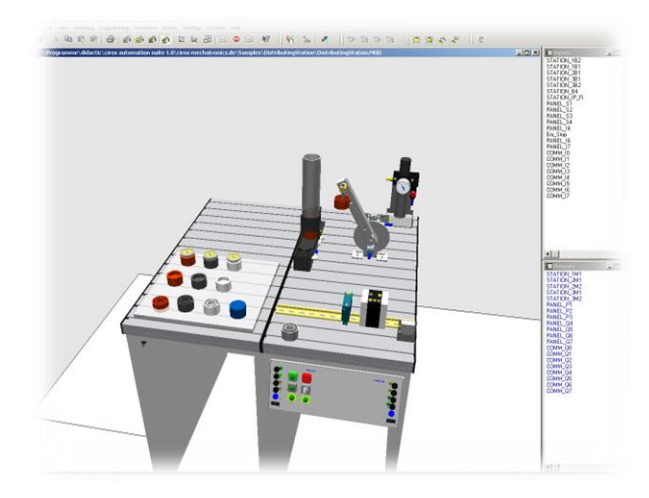

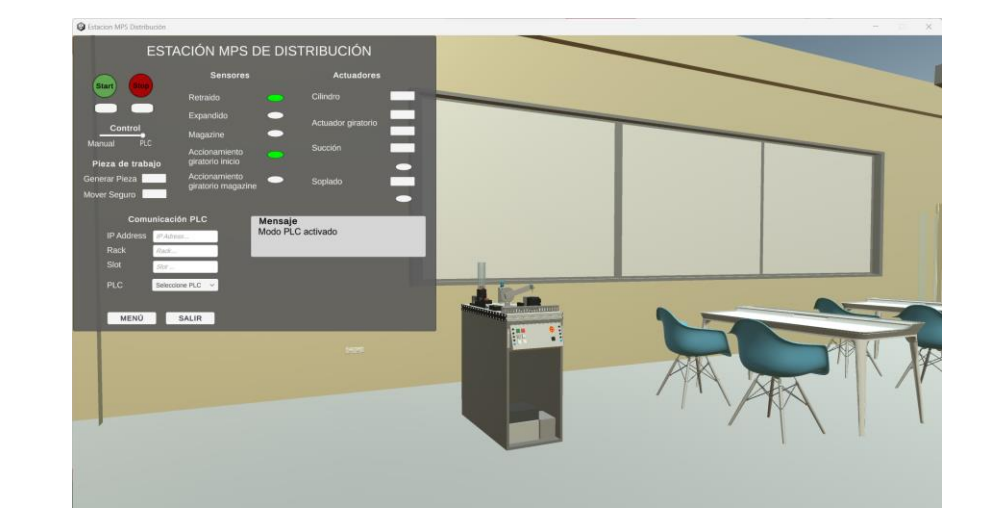

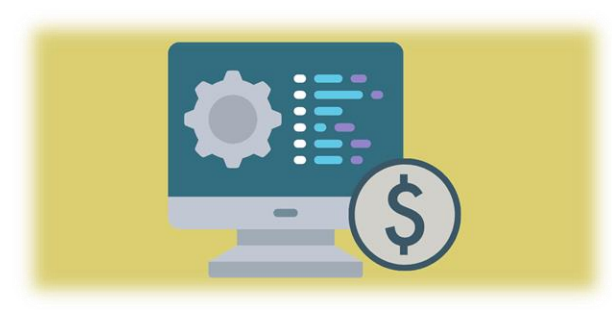

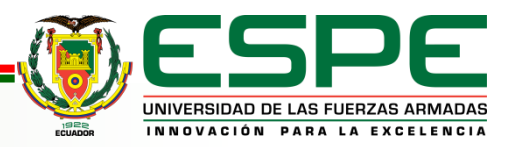

# **FUNDAMENTACIÓN TEÓRICA**

#### **OBJETIVO GENERAL**

Diseñar e implementar un ambiente virtual con la estación de producción modular de distribución para contribuir al aprendizaje de control y automatización.

#### **OBJETIVOS ESPECÍFICOS**

- Estudiar los componentes reales de la estación didáctica MPS de distribución para seleccionar el mejor ambiente de virtualización.
- Modelar los elementos que componen la estación didáctica MPS de distribución a través de un software CAD.
- Integrar los modelos CAD de la estación didáctica MPS de distribución para su virtualización.
- Desarrollar las animaciones del entorno virtual cercanas a la realidad.
- Programar el ambiente virtual no inmersivo para recibir y enviar señales de control, según el programa de ingreso.

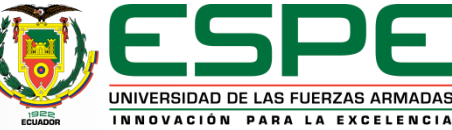

# **FUNDAMENTACIÓN TEÓRICA**

# **ARQUITECTURA DE LOS SISTEMAS DE REALIDAD VIRTUAL**

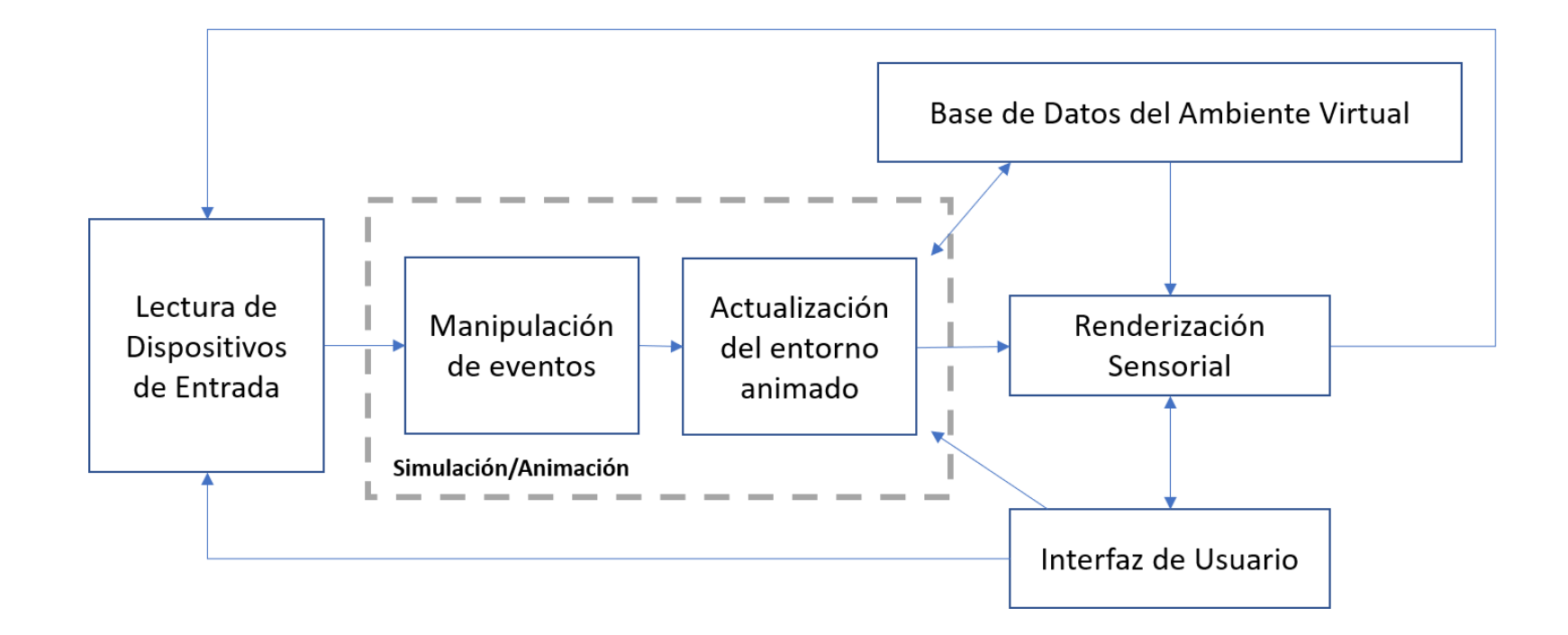

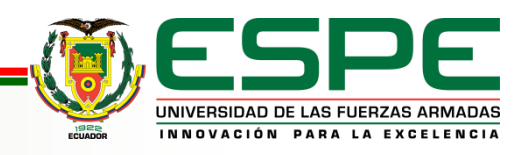

# **FUNDAMENTACIÓN TEÓRICA ESTACIÓN MPS DE DISTRIBUCIÓN**

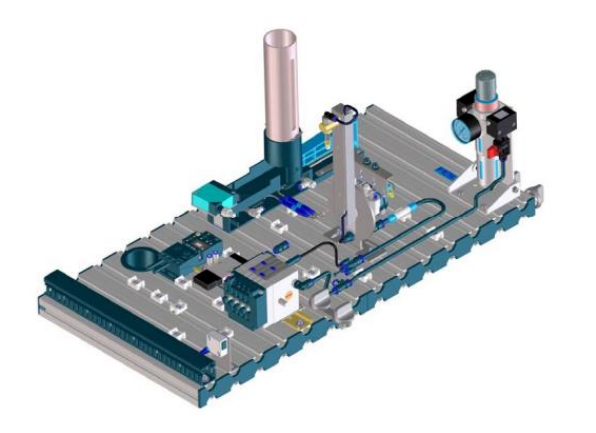

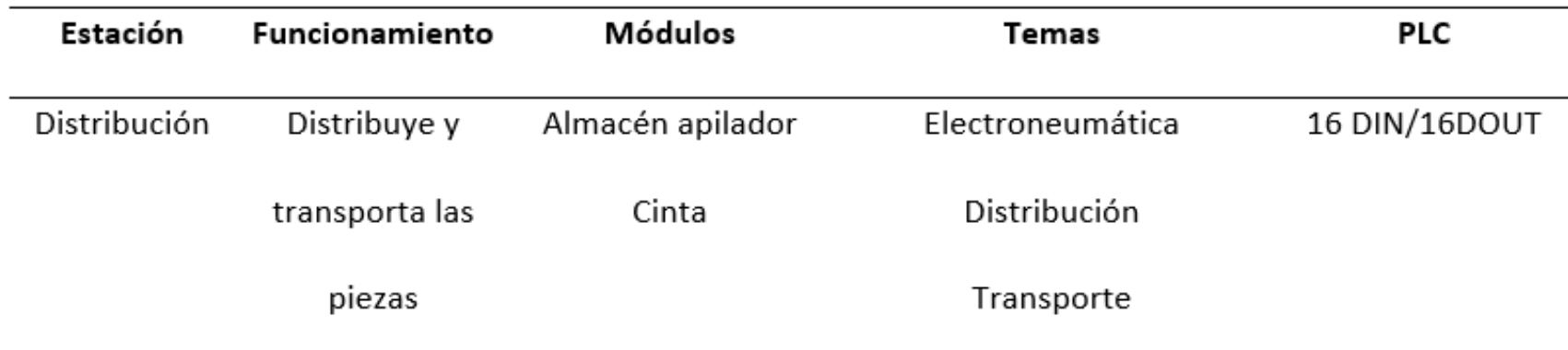

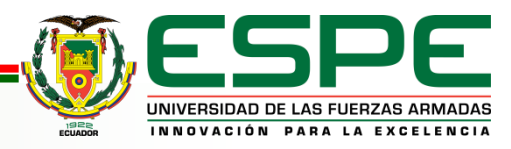

# **DISEÑO Y SELECCIÓN DE COMPONENTES**

**Modelado 3D**

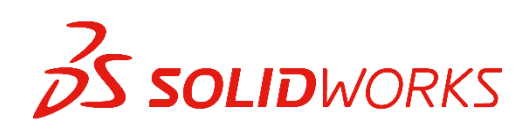

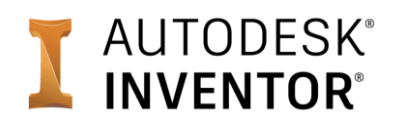

**Motor gráfico**

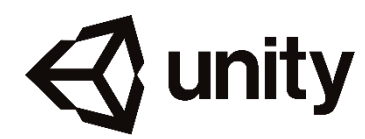

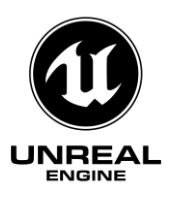

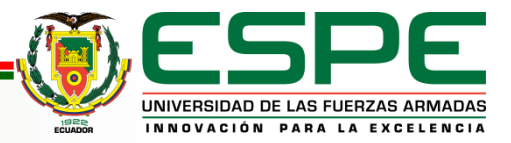

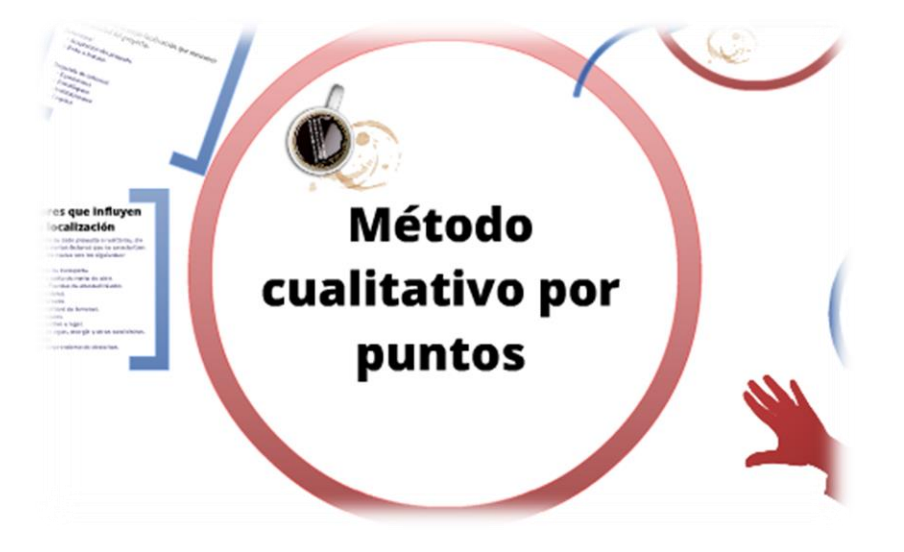

# **DISEÑO Y SELECCIÓN DE COMPONENTES SELECCIÓN DEL SOFTWARE PARA MODELADO 3D**

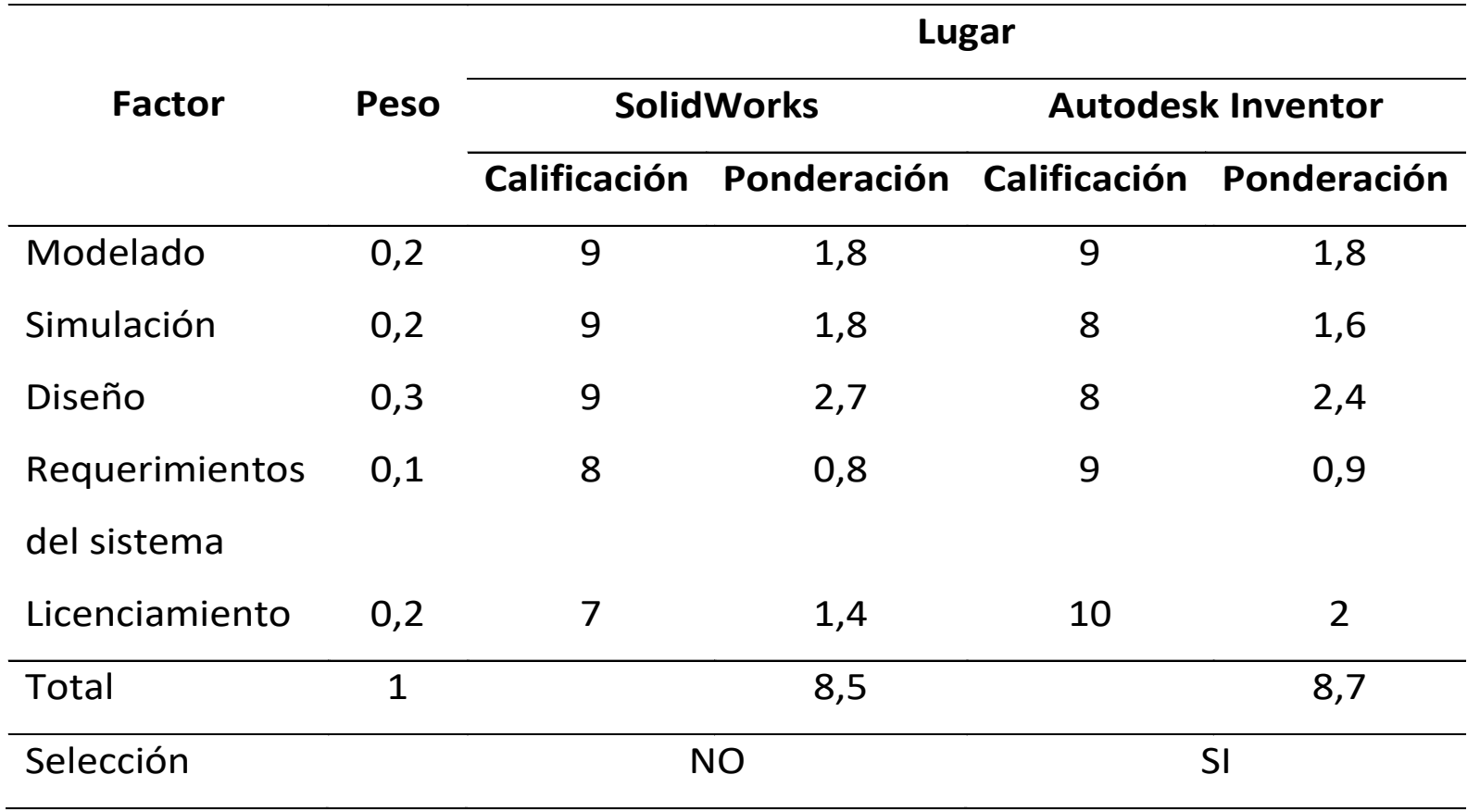

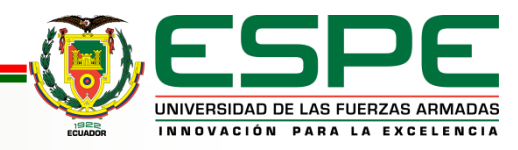

# **DISEÑO Y SELECCIÓN DE COMPONENTES SELECCIÓN DEL MOTOR GRÁFICO PARA REALIDAD VIRTUAL**

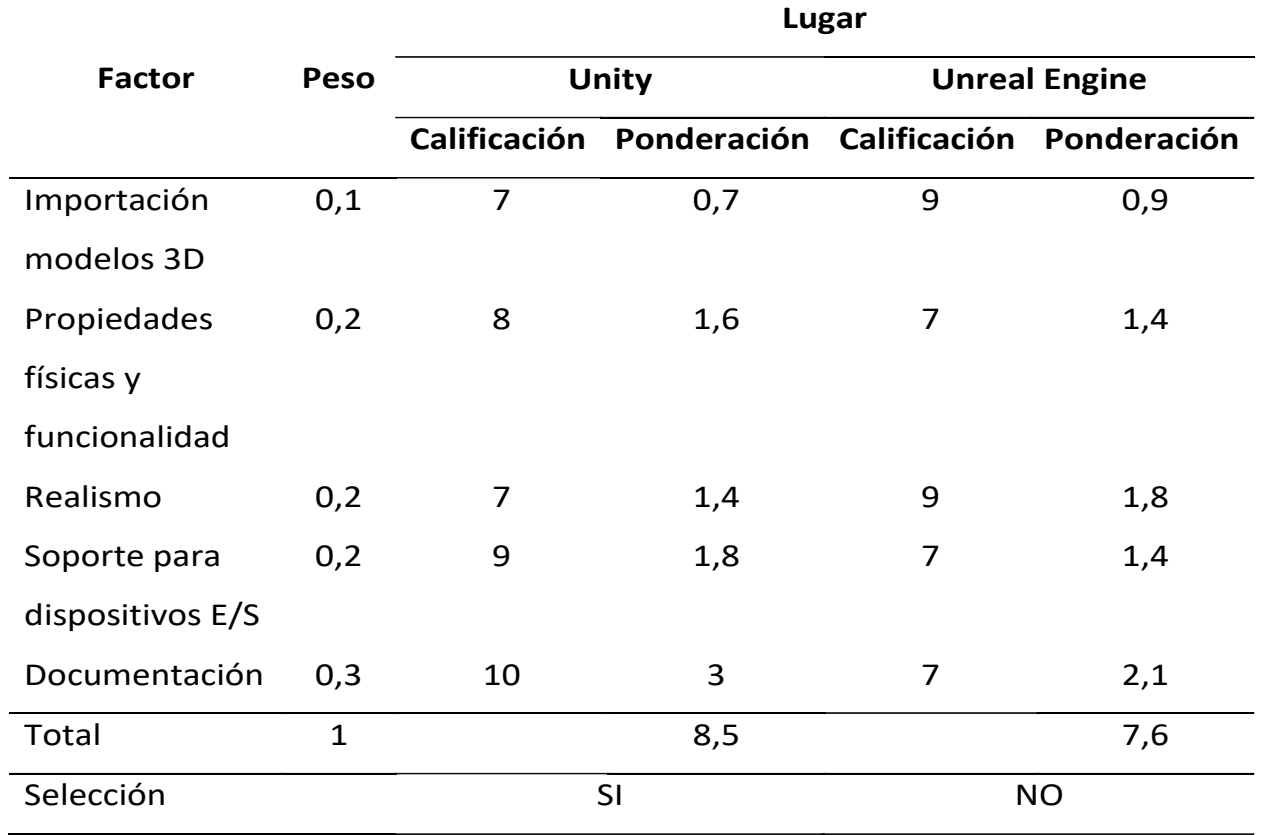

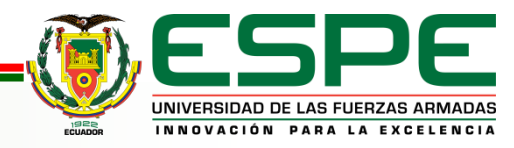

# **DISEÑO Y SELECCIÓN DE COMPONENTES MODELADO DE LA ESTACIÓN MPS DE DISTRIBUCIÓN**

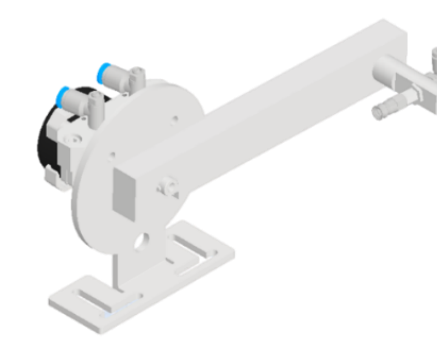

Módulo cambiador

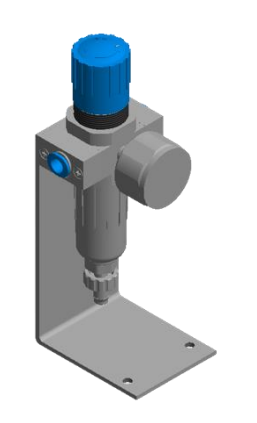

Unidad de mantenimiento

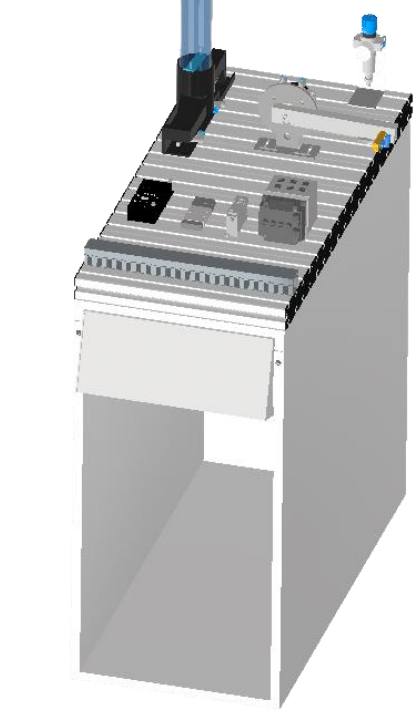

Estación MPS de distribución

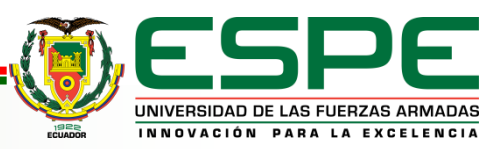

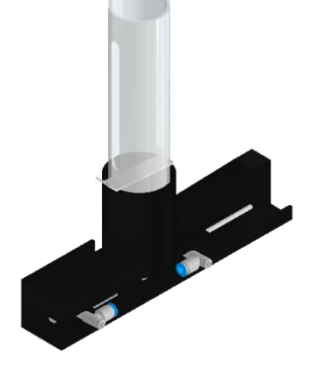

Módulo almacén de pila

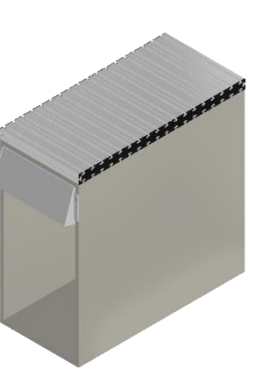

**Estructura** 

# **CREACIÓN DEL ENTORNO VIRTUAL ETAPAS DE LA CREACIÓN**

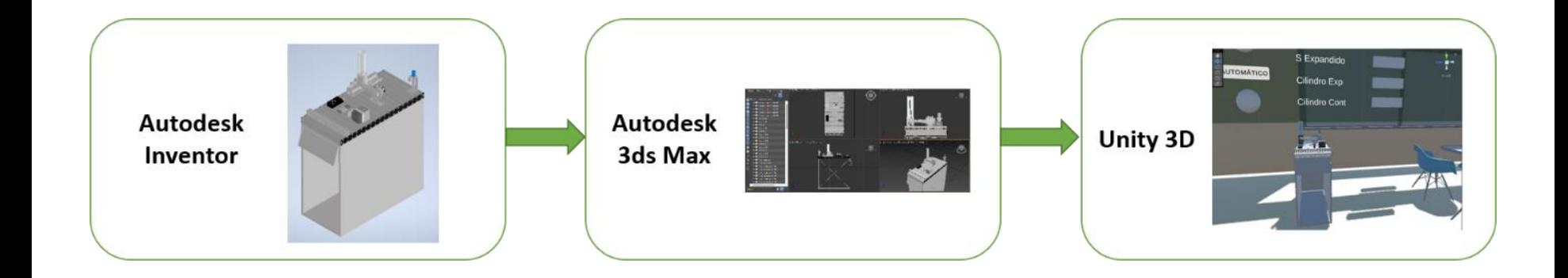

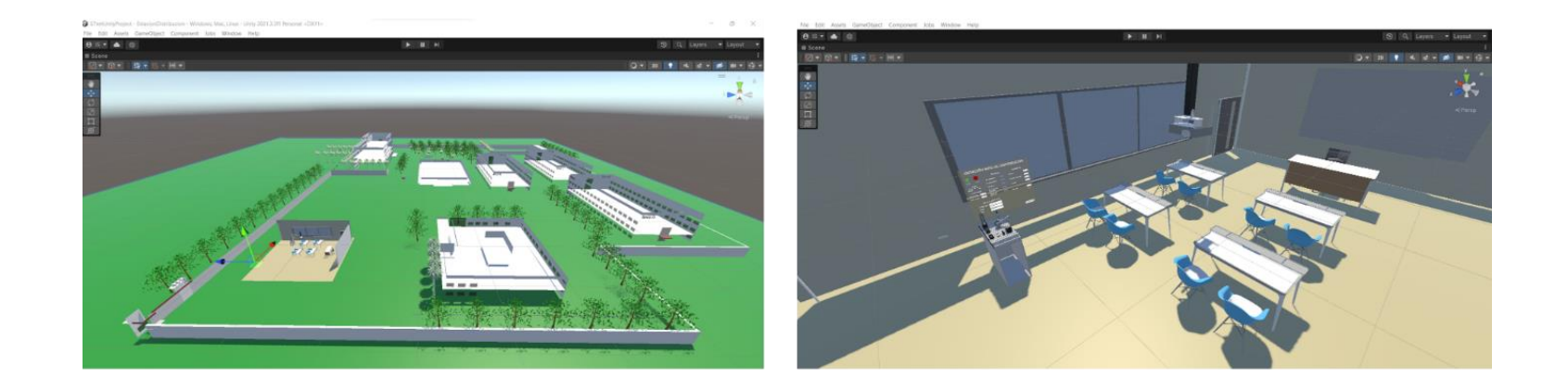

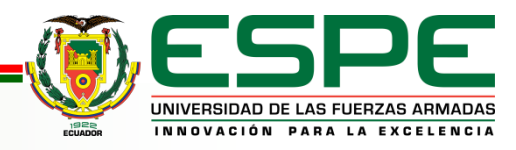

# **CREACIÓN DEL ENTORNO VIRTUAL RECURSOS DE UNITY 3D**

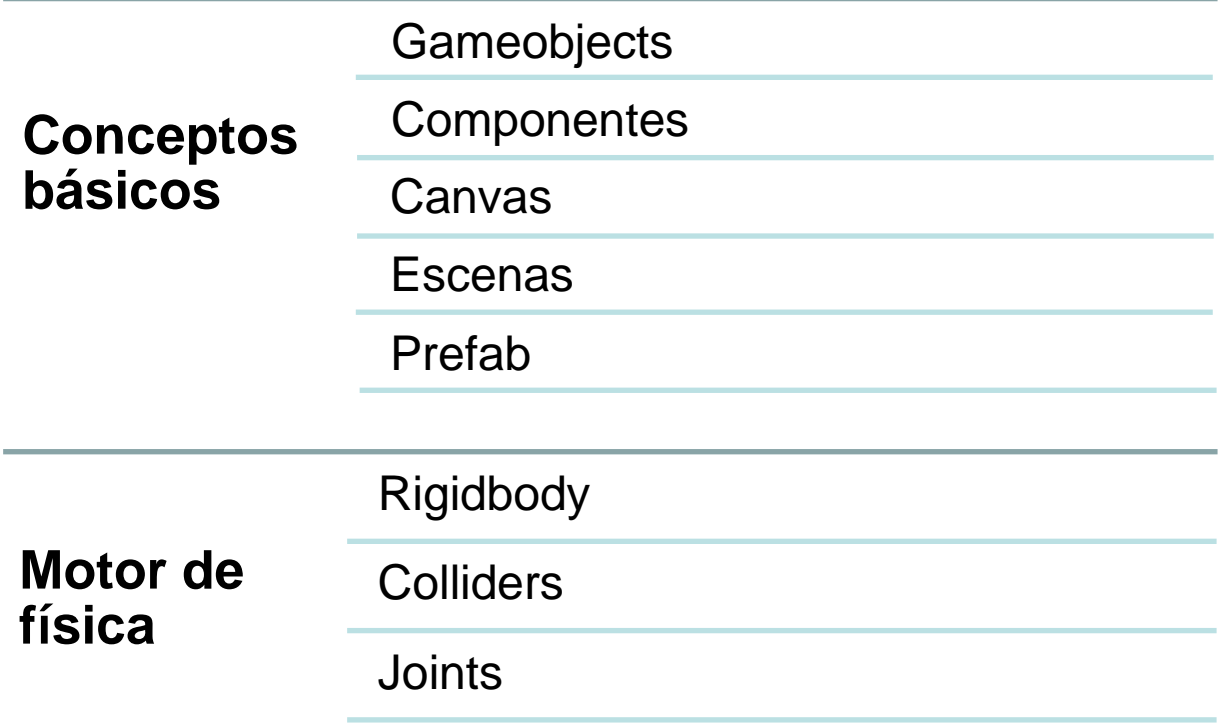

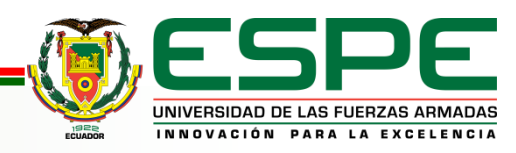

# **CREACIÓN DEL ENTORNO VIRTUAL ASIGNACIÓN DE PROPIEDADES FÍSICAS**

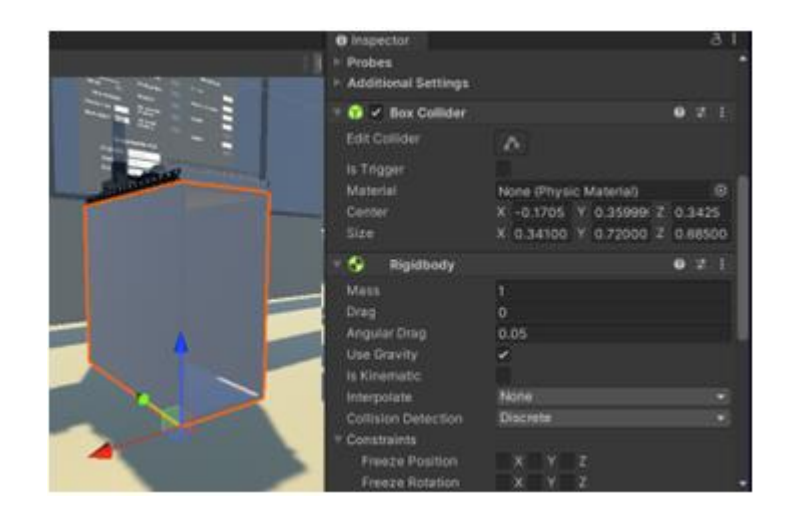

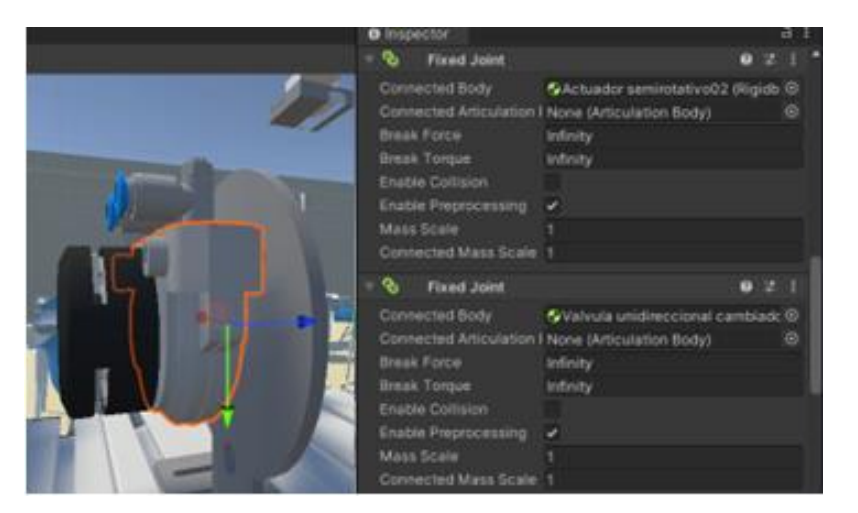

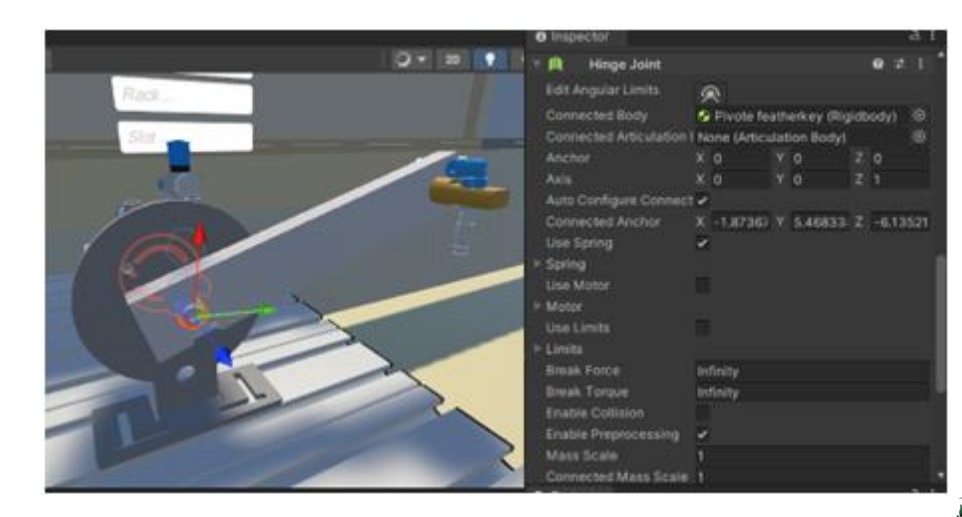

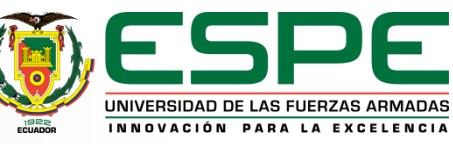

# **CREACIÓN DEL ENTORNO VIRTUAL**

# **GENERACIÓN DE MOVIMIENTOS**

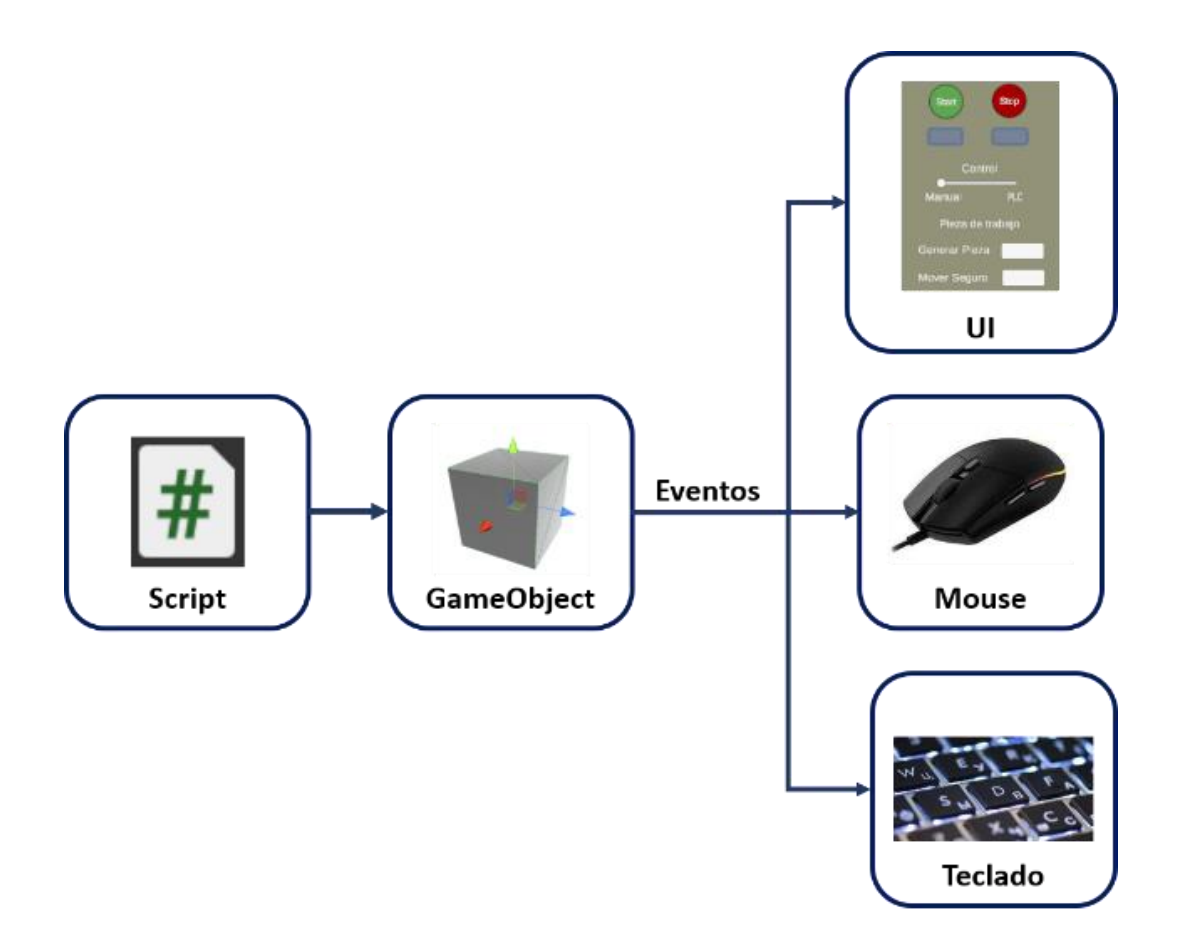

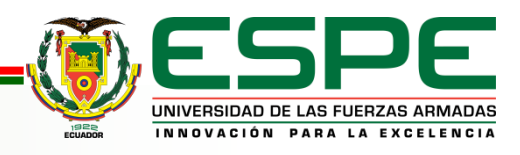

# **CREACIÓN DEL ENTORNO VIRTUAL ESCENAS**

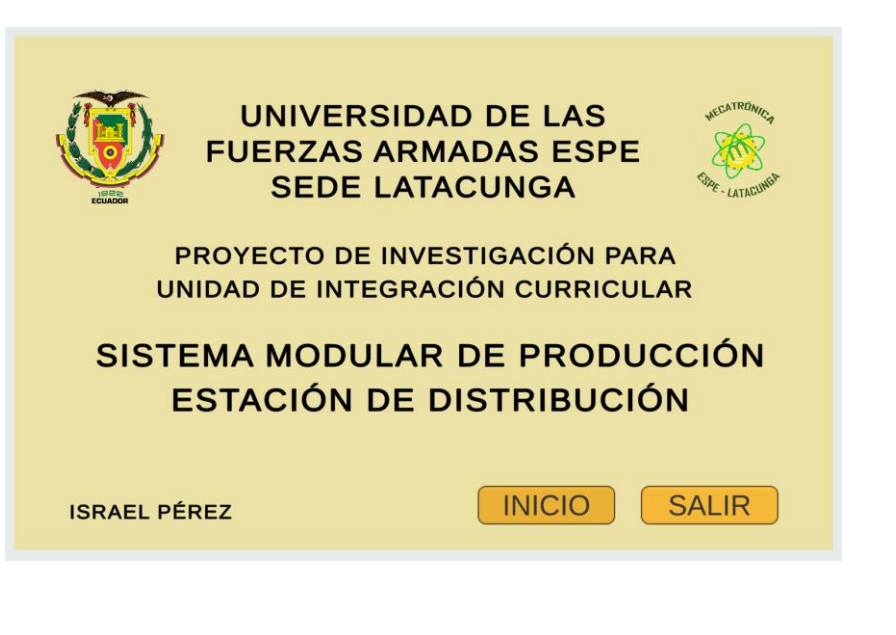

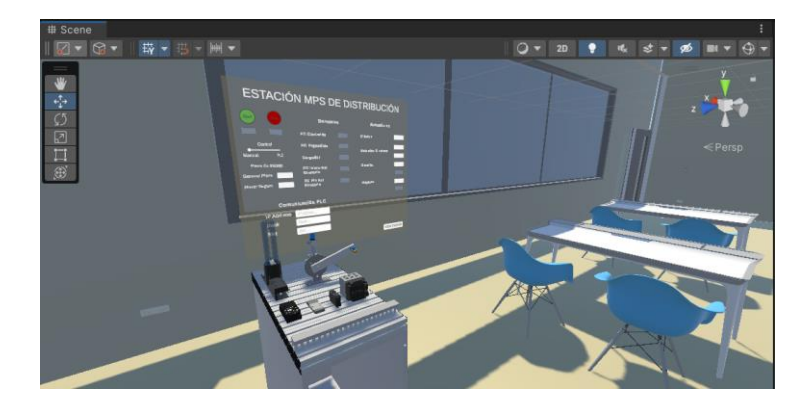

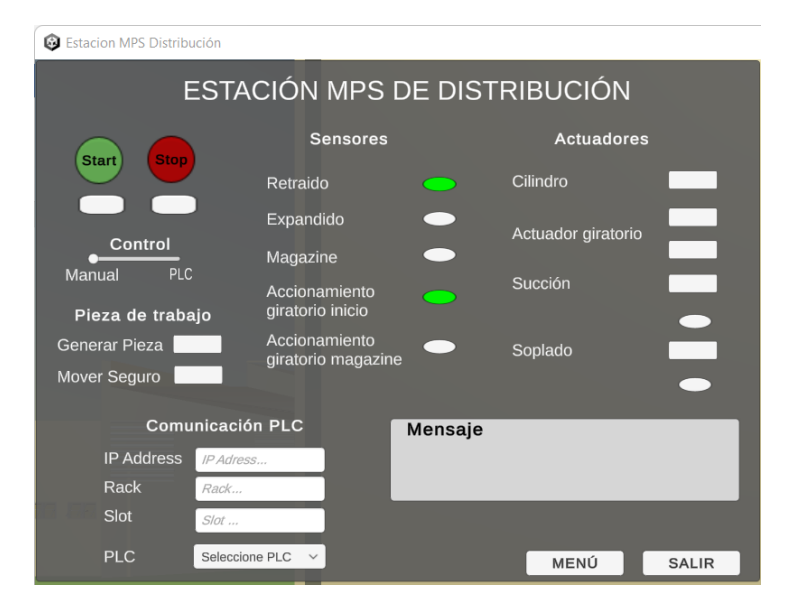

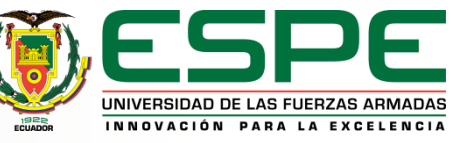

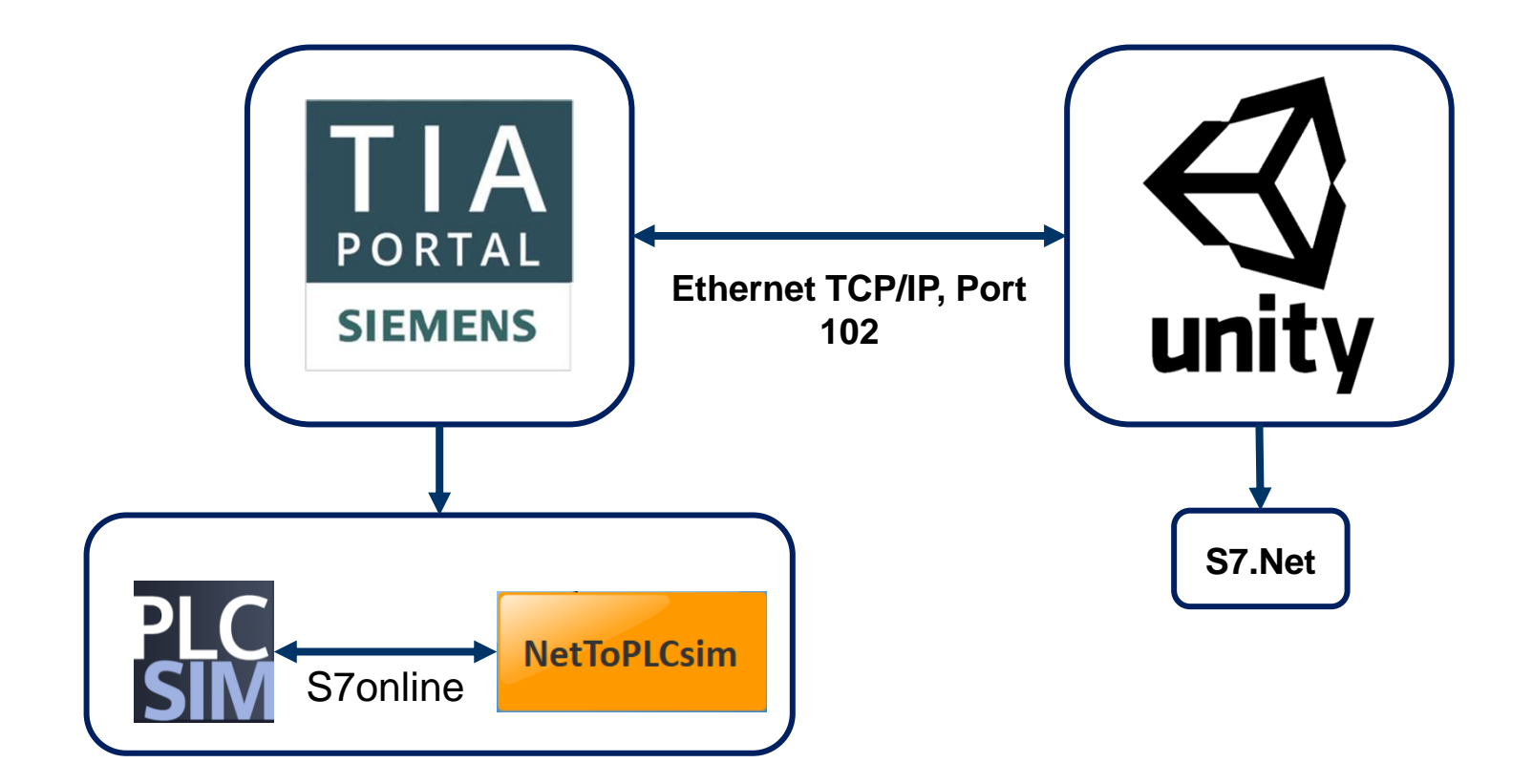

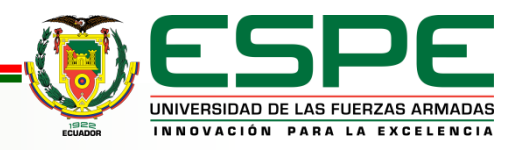

#### **Librería S7.Net**

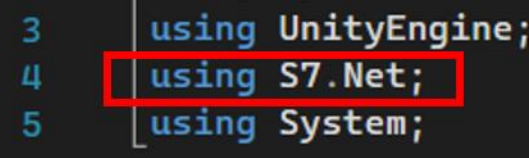

//Plc es un componente que proviene de la libreria S7.Net Plc plc;

//Inicializar la variable plc que recibe la información del Plc con el que se pretende trabajar (tipo, ip address, rack, slot) plc = new Plc(comunicacion.cpuType, comunicacion.ip, Convert.ToInt16(comunicacion.rack), Convert.ToInt16(comunicacion.slot));

//Abre la comunicación con el PLC  $plc.0pen()$ ;

//Desconexión con el PLC plc.Close();

// Lectura del estado de las variables del PLC bool  $\text{inicio} = (\text{bool})\text{plc}.\text{Read("DB1.DBX0.0"));}$ 

//Escritura de estado en variables del PLC plc.Write("DB1.DBX0.0", true);

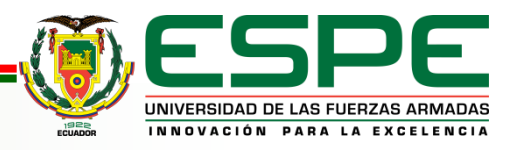

S

#### **NetToPLCsim**

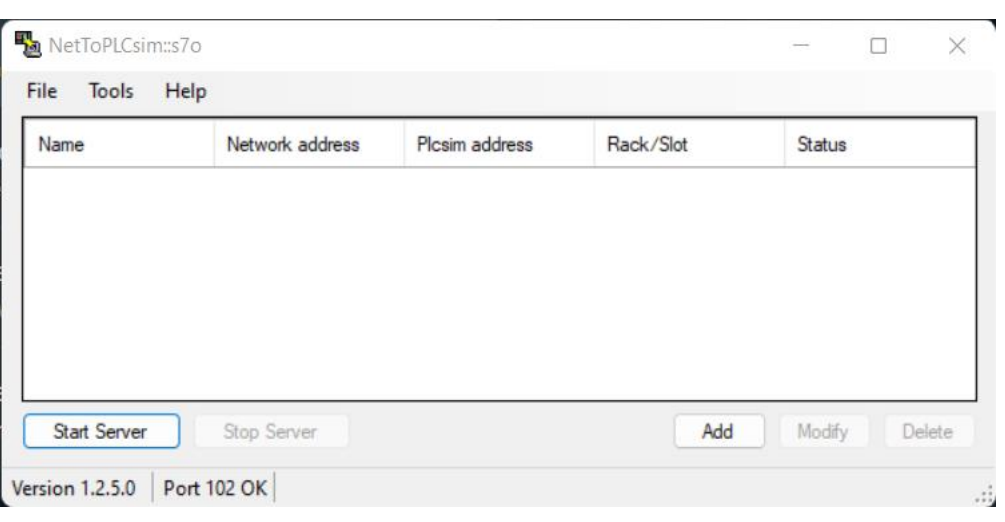

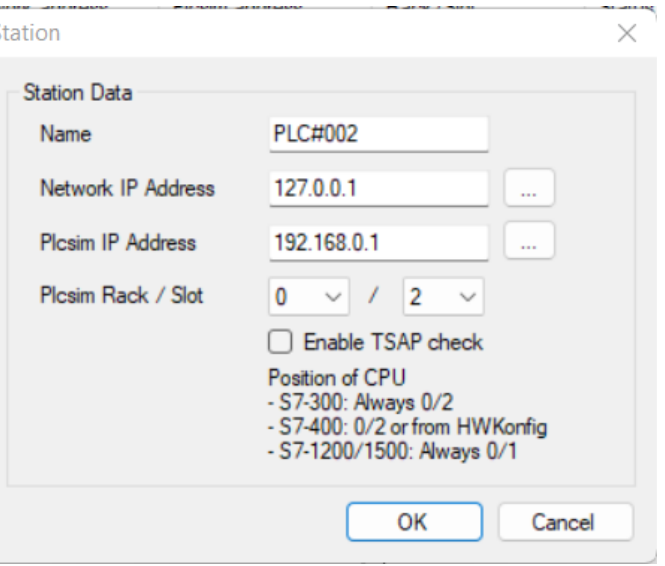

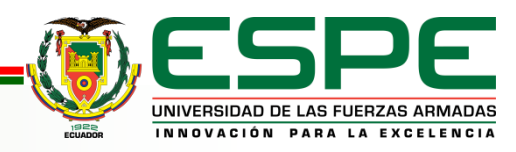

#### **TIA Portal**

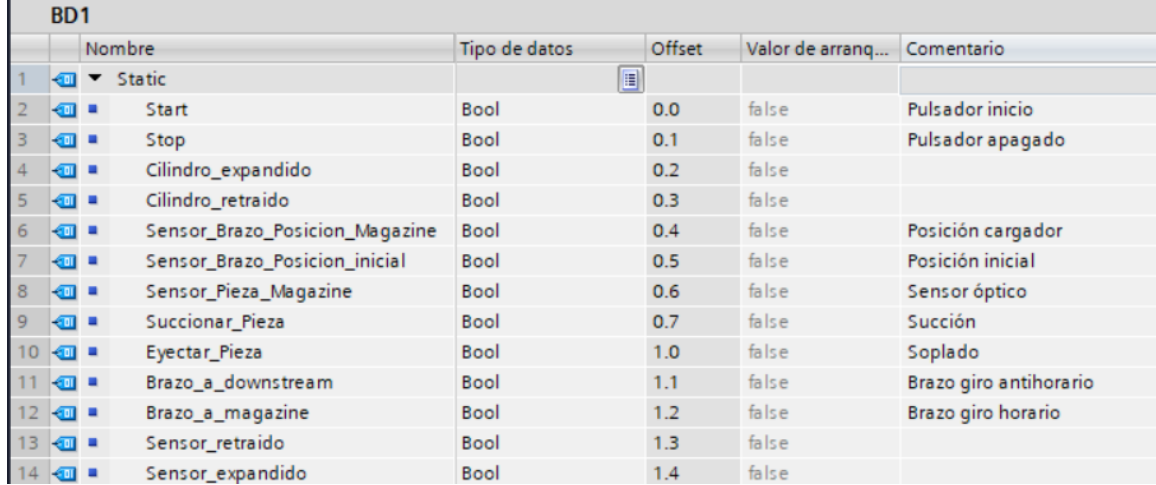

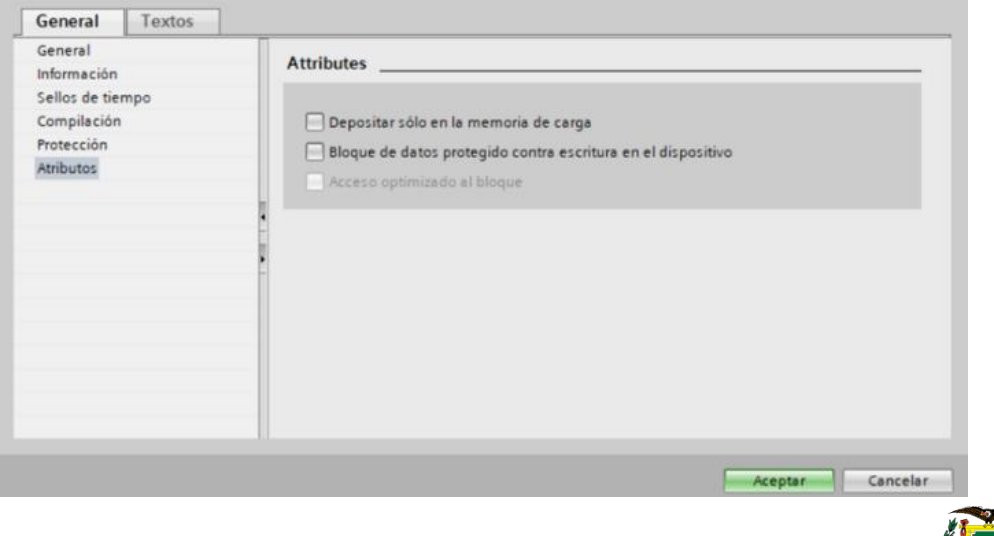

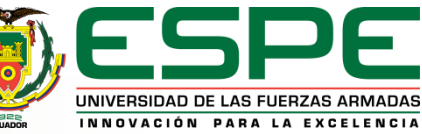

#### **GRAFCET y programación Ladder**

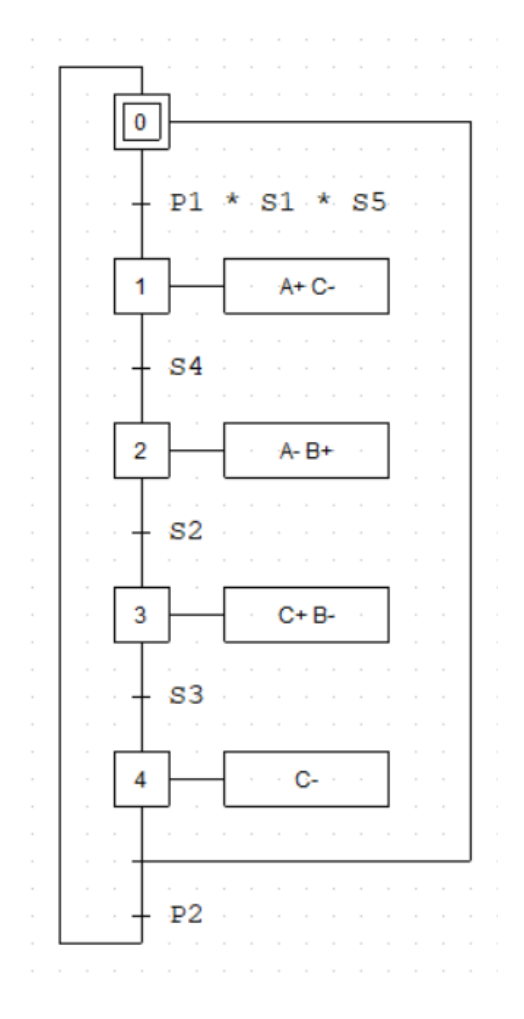

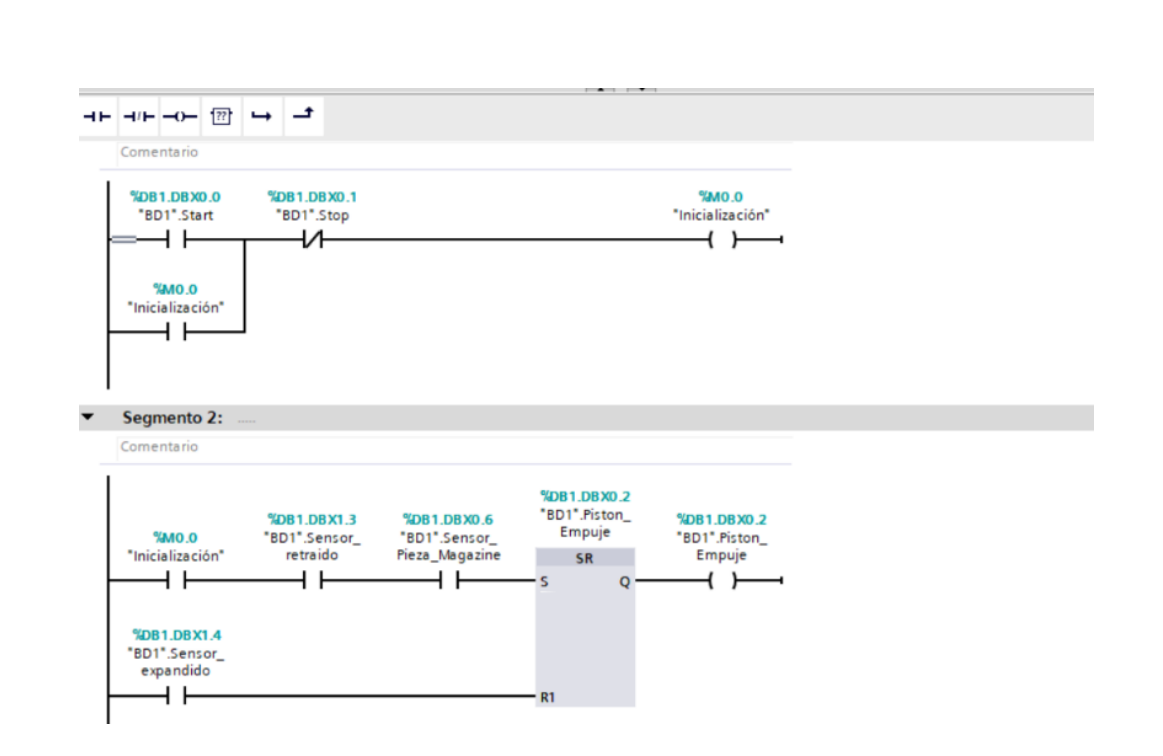

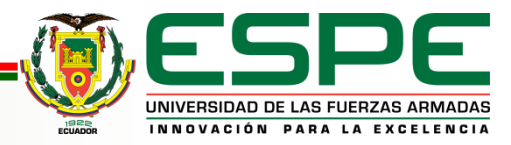

## **PRUEBAS FAT (PRUEBAS DE ACEPTACIÓN EN FÁBRICA)**

#### **Pruebas de conectividad**

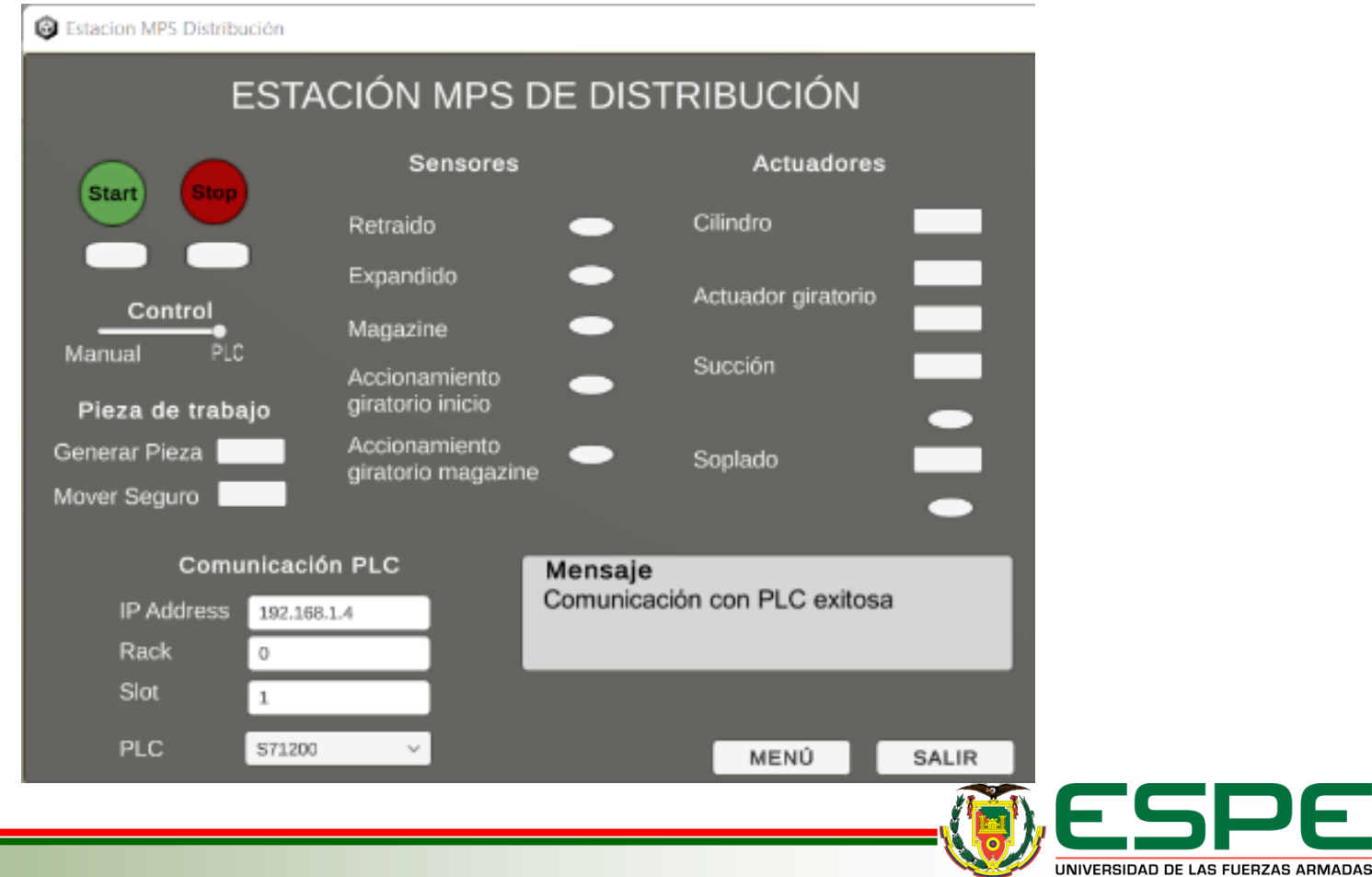

INNOVACIÓN PARA LA EXCELENCIA

#### **PRUEBAS FAT (PRUEBAS DE ACEPTACIÓN EN FÁBRICA)**

#### **Pruebas de detección de señales de sensores**

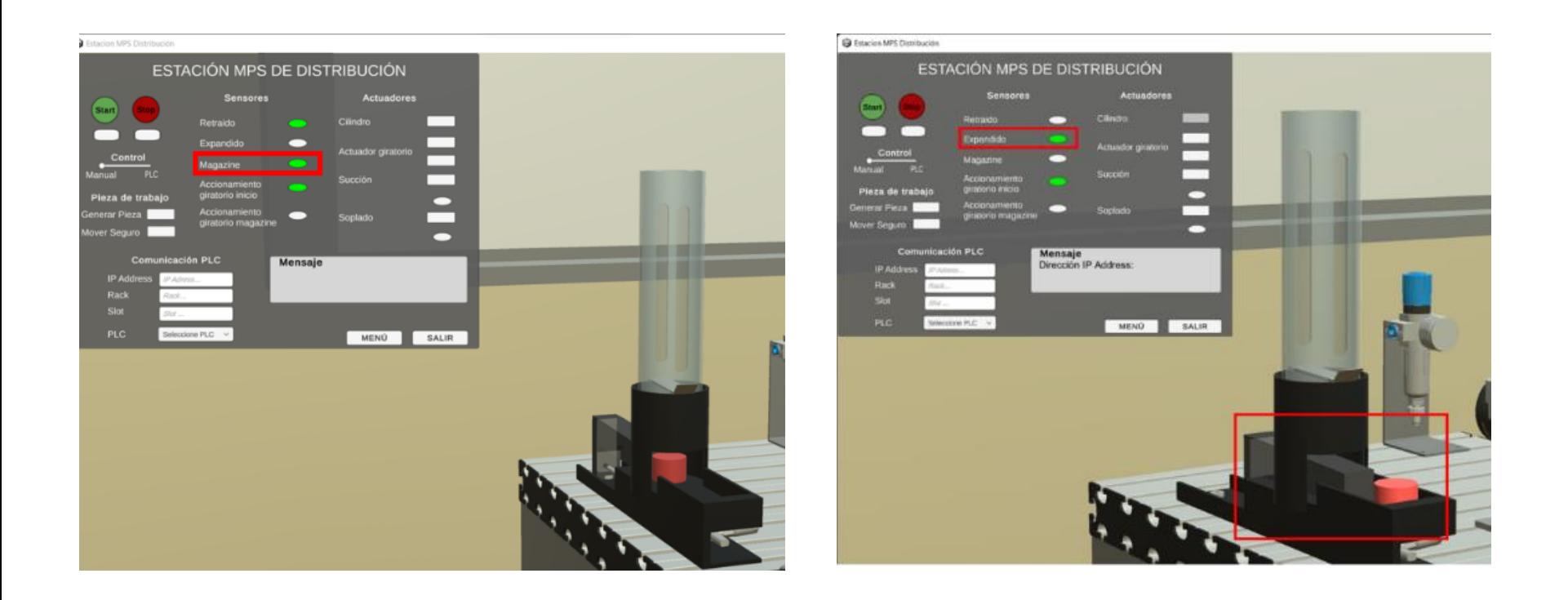

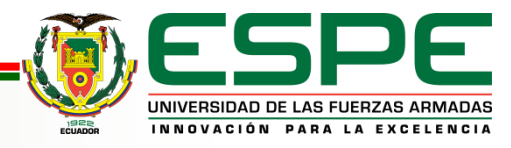

## **PRUEBAS FAT (PRUEBAS DE ACEPTACIÓN EN FÁBRICA)**

#### **Pruebas de detección de señales de sensores**

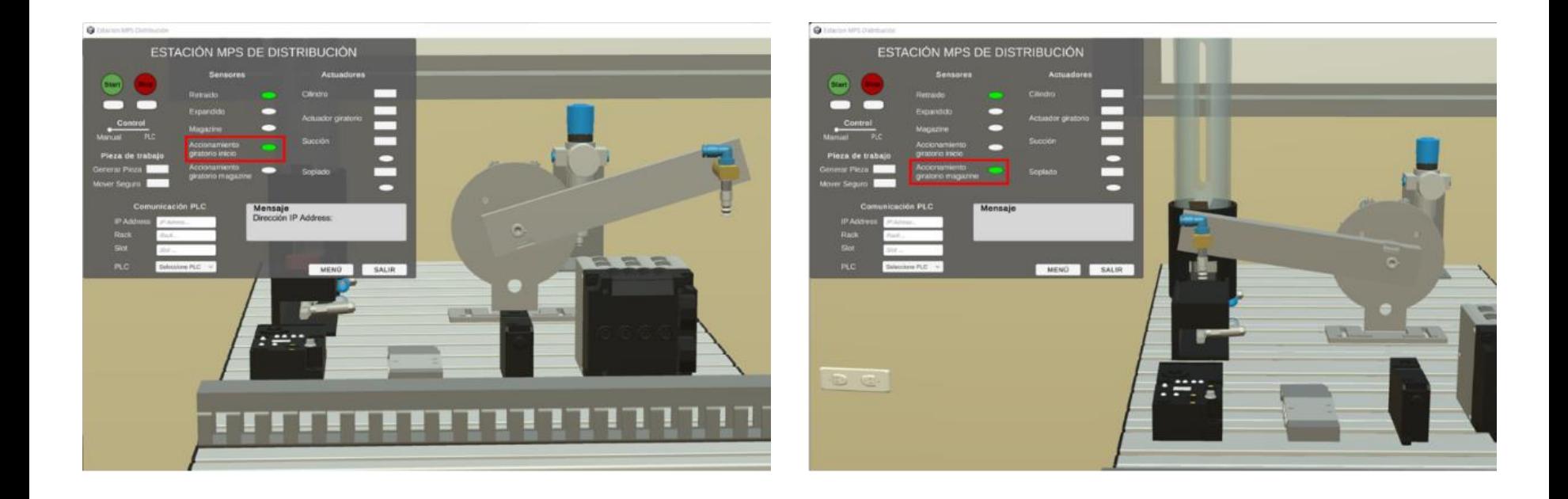

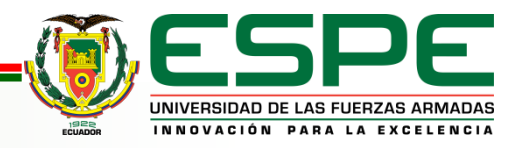

## **PRUEBAS FAT (PRUEBAS DE ACEPTACIÓN EN FÁBRICA)**

#### **Pruebas de accionamiento de actuadores**

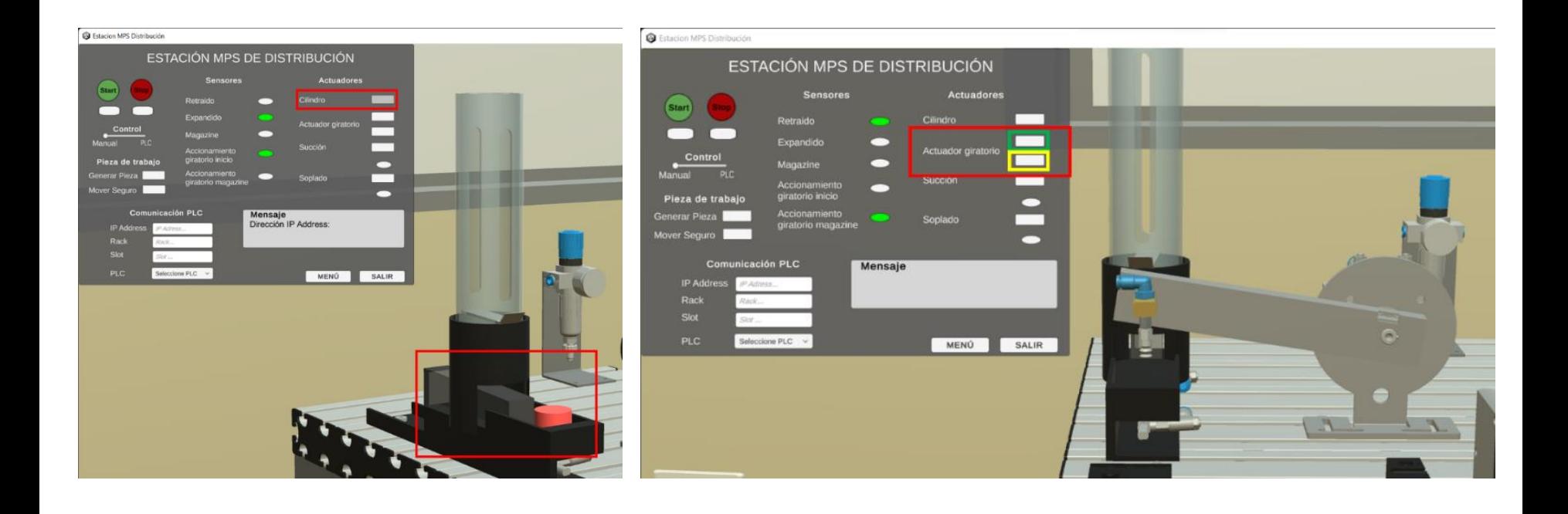

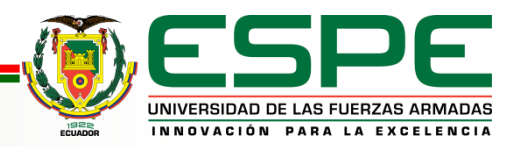

#### **PRUEBAS FAT (PRUEBAS DE ACEPTACIÓN EN FÁBRICA)**

#### **Pruebas de accionamiento de actuadores**

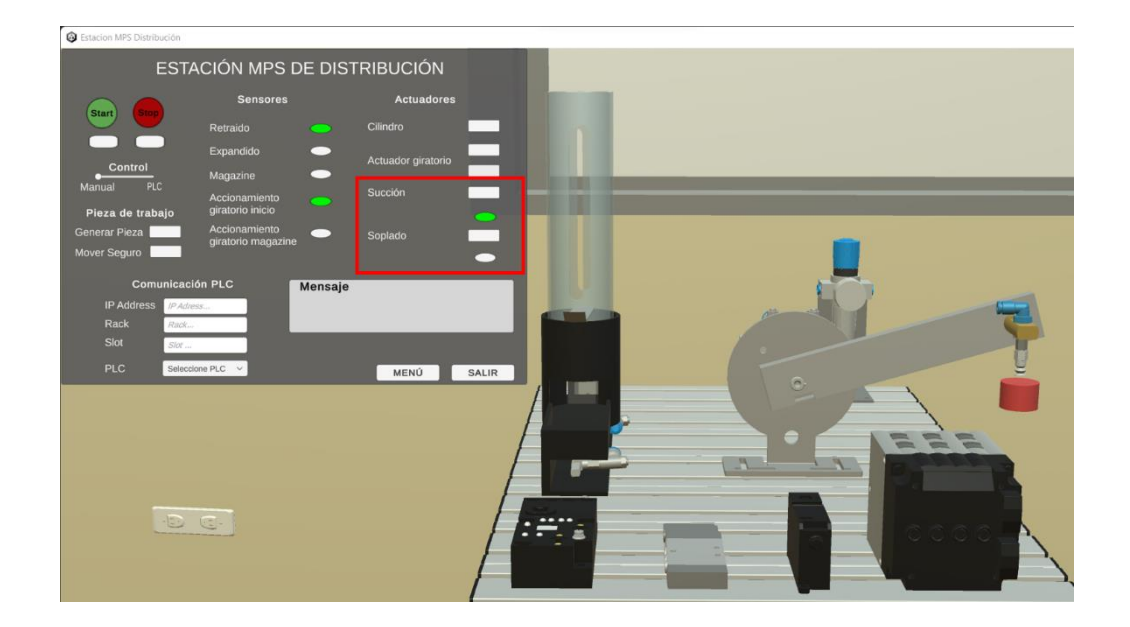

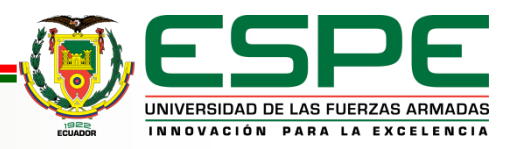

## **PRUEBAS FAT (PRUEBAS DE ACEPTACIÓN EN FÁBRICA)**

#### **Pruebas de lectura y escritura de datos**

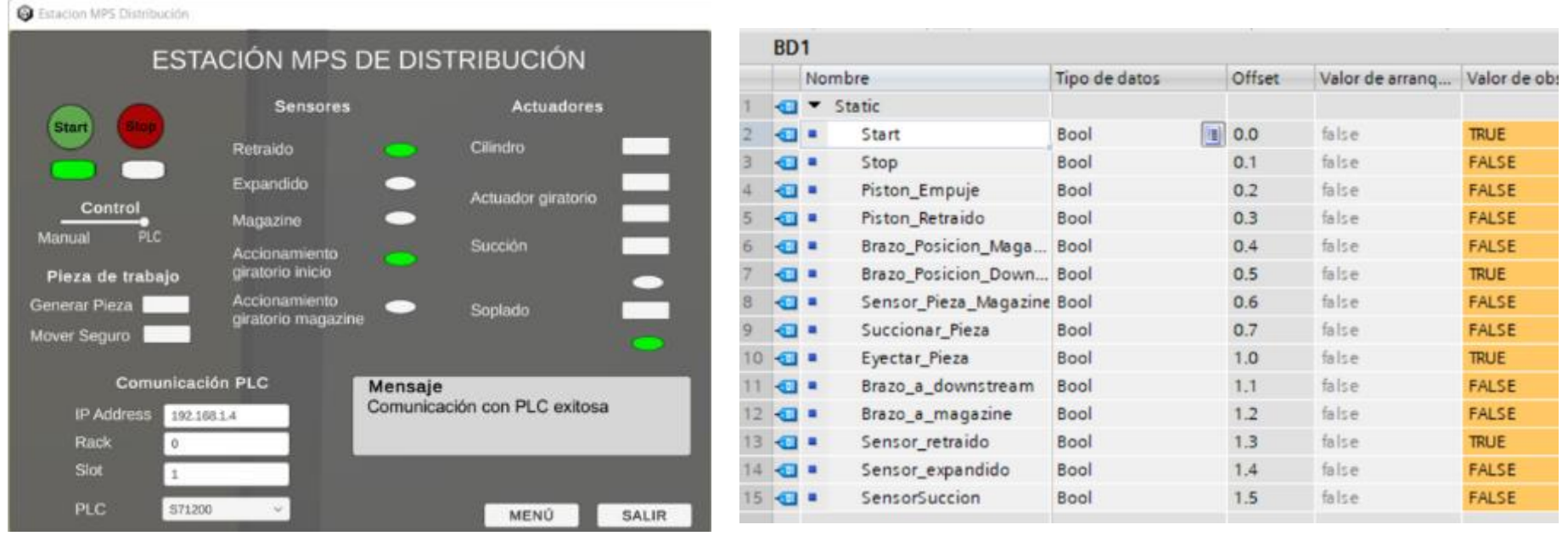

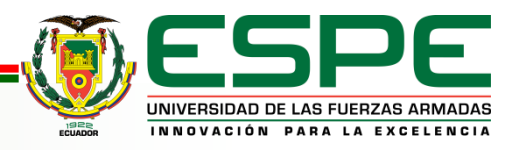

## **PRUEBAS SAT (PRUEBAS DE ACEPTACIÓN EN TERRENO)**

#### **Lista de cotejo**

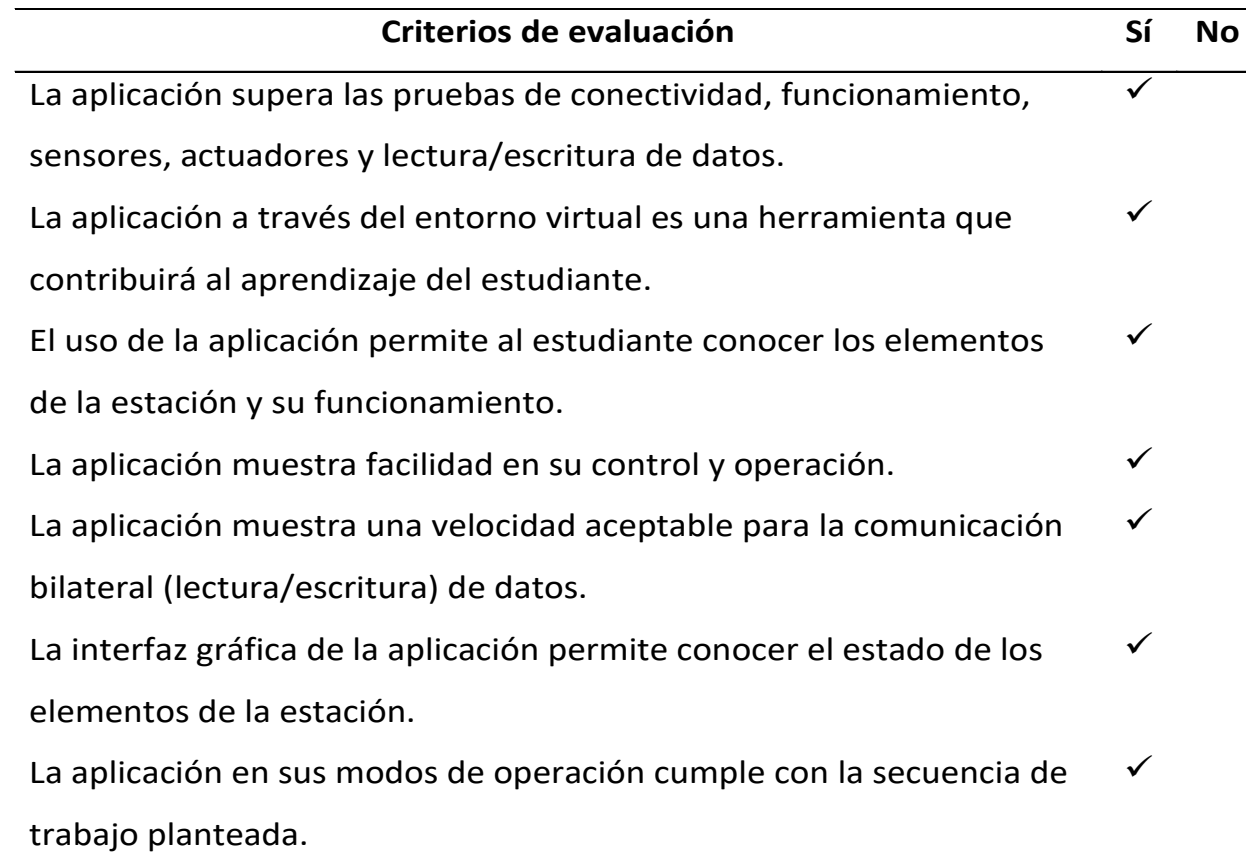

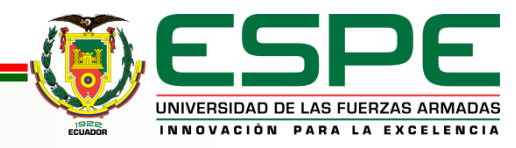

#### **ANÁLISIS DE USABILIDAD** 1. ¿En qué grado considera usted que el entorno

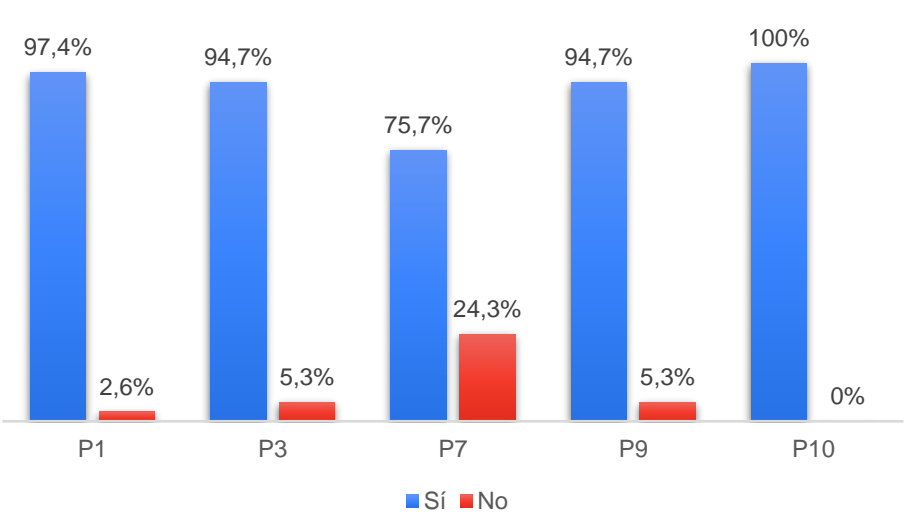

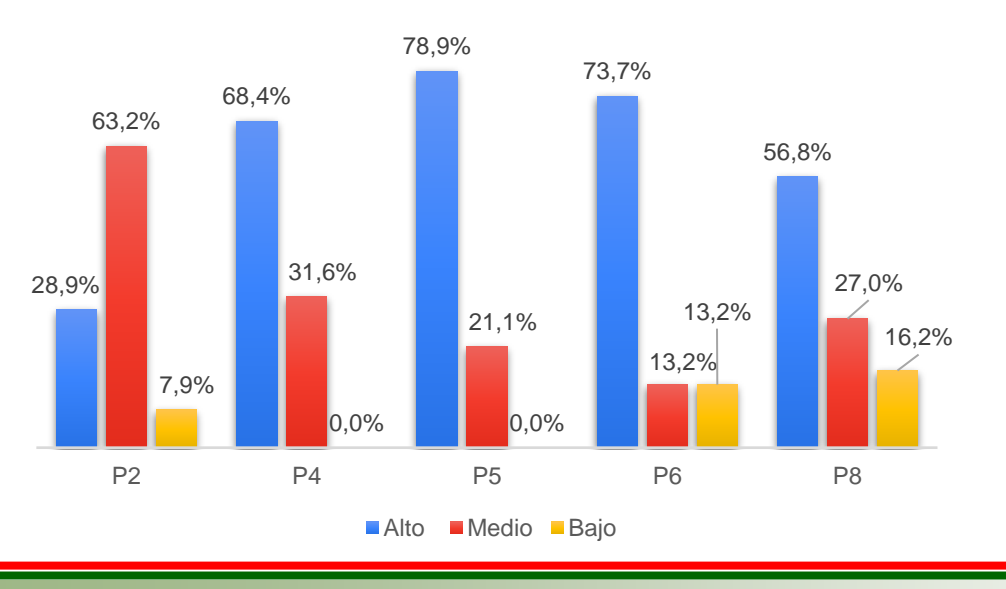

- virtual de como herramienta de aprendizaje?
- 2. ¿En qué grado le permitió conocer los elementos de la estación?
- 3. ¿Cuál es el grado de facilidad en el control y operación?
- 4. ¿En qué grado cumple la secuencia planteada (manual) ?
- 5. ¿En qué grado cumple la secuencia planteada (PLC) ?
- 6. ¿La comunicación bilateral (lectura/escritura) de datos, qué velocidad presenta?
- 7. ¿La interfaz de usuario, en qué grado le permitió conocer el estado de los elementos de la estación?
- 8. ¿En qué nivel de preparación considera usted conveniente utilizar el entorno virtual de la Estación MPS de distribución?
- 9. ¿Volvería usted a utilizar el entorno virtual de la Estación MPS de distribución como herramienta de aprendizaje?
- 10. ¿Considera usted que el uso de entornos virtuales de laboratorios, le permite al estudiante entrenar previo a la utilización física de los equipos?

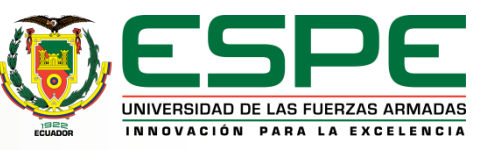

#### **ANÁLISIS DE USABILIDAD**

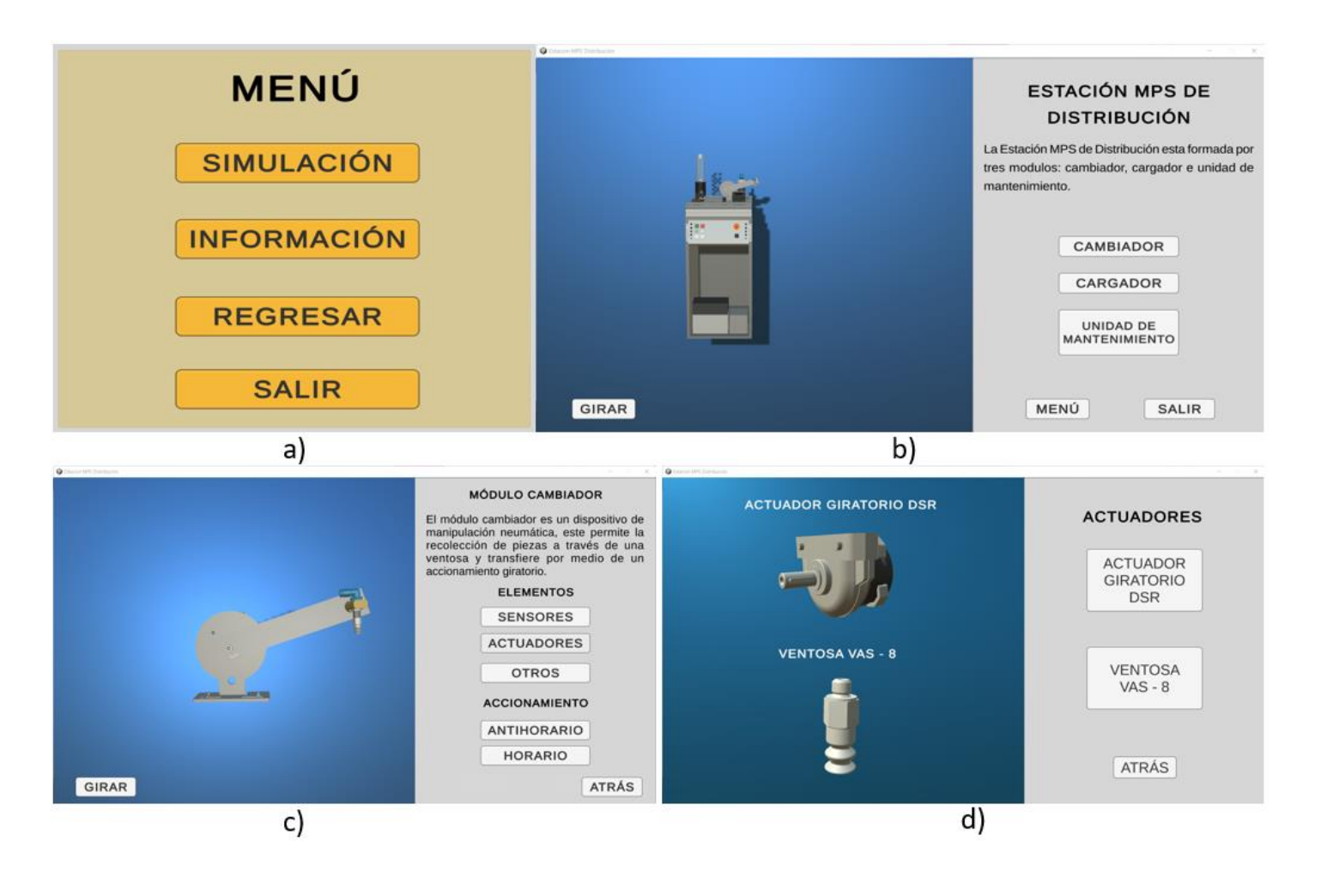

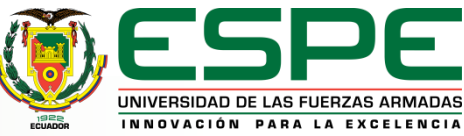

#### **COEFICIENTE ALFA DE CRONBACH**

El cálculo del coeficiente "Alfa de Cronbach" está dado por la siguiente ecuación:

$$
\alpha = \frac{K}{K - 1} \left( 1 - \frac{\sum S_i^2}{S_t^2} \right) = 0.75
$$

donde:

 $\alpha \rightarrow$  Coeficiente de Alfa de Cronbach  $K \rightarrow N$ úmero de ítems

 $S_i^2 \rightarrow$  Sumatoria de varianza de los ítems  $S_t^2 \rightarrow$  Varianza de la suma de los ítems

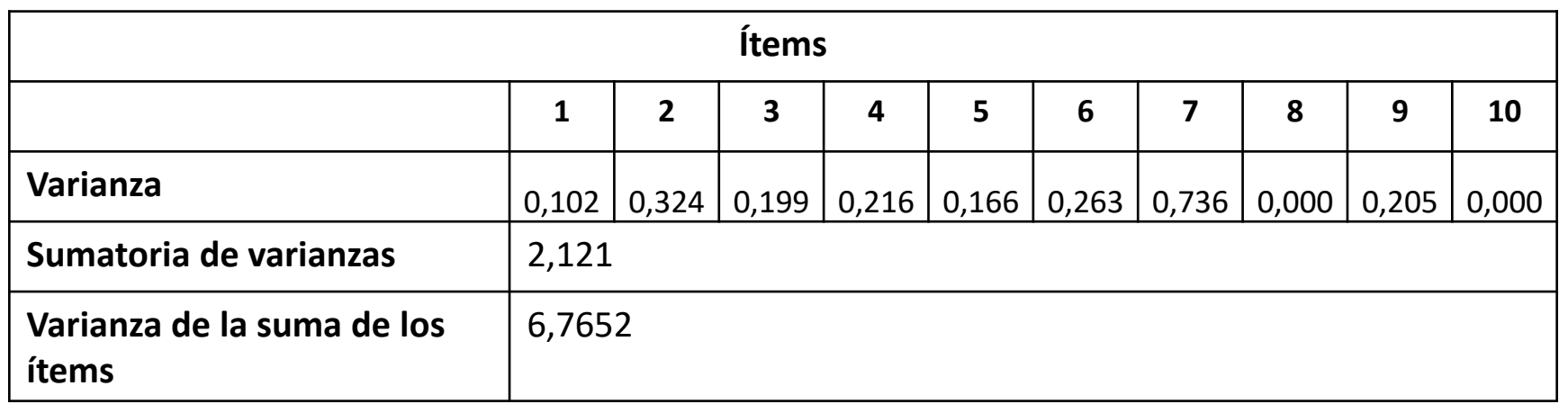

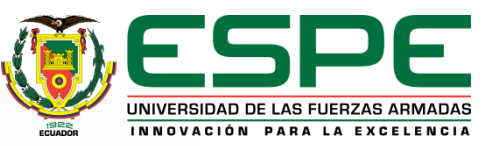

#### **PLANTEAMIENTO DE LA HIPÓTESIS**

 $(H_0)$  = El diseño e implementación de un ambiente virtual con la estación de producción modular MPS de distribución no contribuirá al aprendizaje de control y automatización en los estudiantes de la Carrera de Mecatrónica de la Universidad de las Fuerzas Armadas ESPE Sede Latacunga.

 $(H_1)$  = El diseño e implementación de un ambiente virtual con la estación de producción modular MPS de distribución contribuirá al aprendizaje de control y automatización en los estudiantes de la Carrera de Mecatrónica de la Universidad de las Fuerzas Armadas ESPE Sede Latacunga.

#### **PRUEBAS**

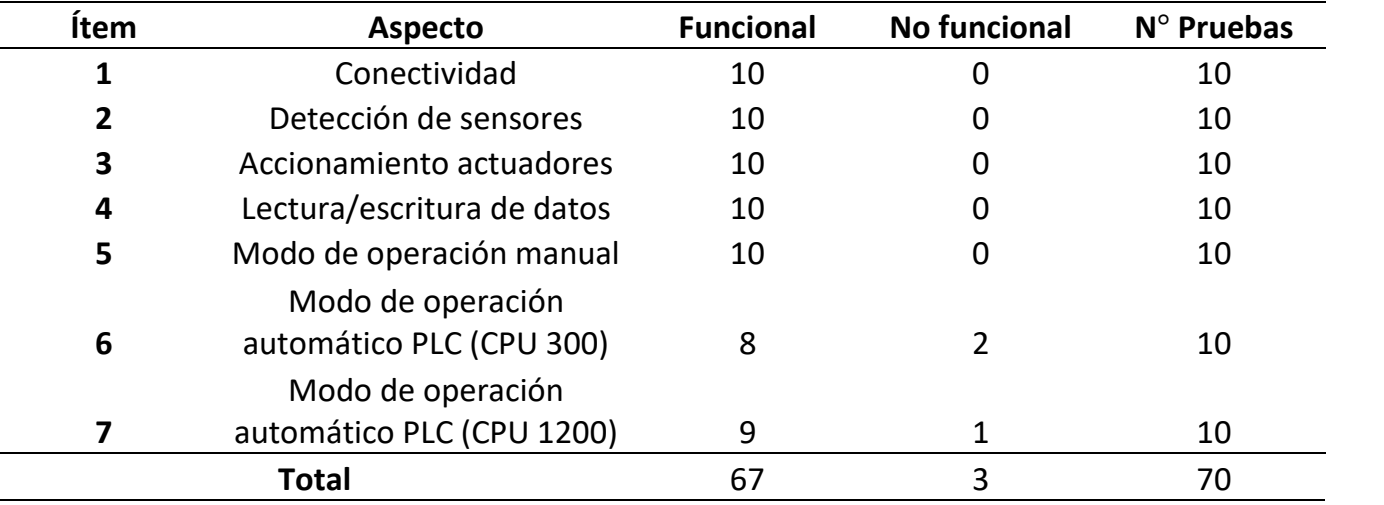

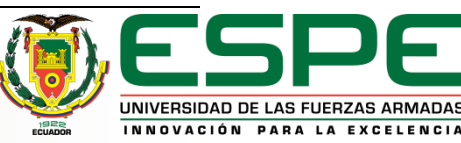

#### **ANÁLISIS DE CONFIABILIDAD**

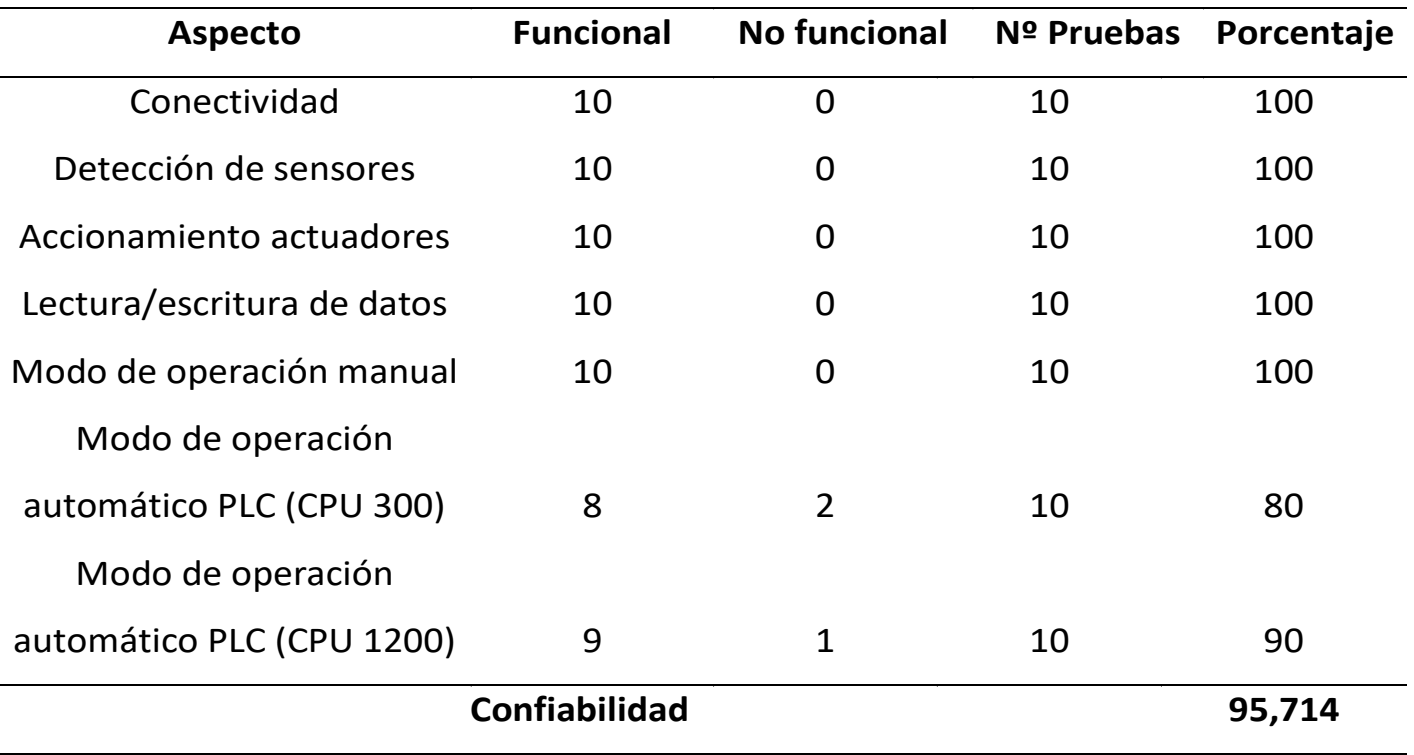

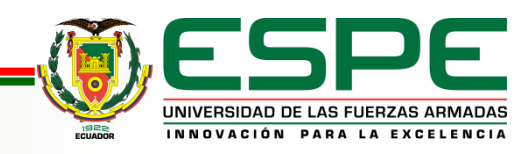

## **VALIDACIÓN DE LA HIPÓTESIS**

- Por lo tanto, con una confiabilidad del 95,714%, se acepta  $(H_1)$  "El diseño e implementación de un ambiente virtual con la estación de producción modular MPS de distribución contribuirá al aprendizaje de control y automatización en los estudiantes de la Carrera de Mecatrónica de la Universidad de las Fuerzas Armadas ESPE Sede Latacunga".
- Además, la validación se complementa utilizando instrumentos como la lista de cotejo y el coeficiente de Alfa de Cronbach, reafirmando la validez de la hipótesis planteada y se demuestra a través de los resultados obtenidos que el entorno virtual de la estación MPS de distribución es una herramienta que contribuirá con el aprendizaje de control y automatización en los estudiantes de la carrera de Ingeniería Mecatrónica de la Universidad de las Fuerzas Armadas ESPE Sede Latacunga.

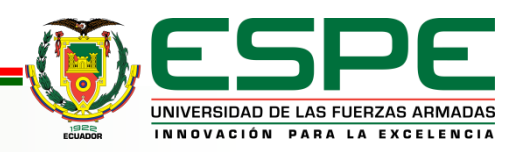

## **CONCLUSIONES Y RECOMENDACIONES CONCLUSIONES**

- El desarrollo del entorno virtual con la estación MPS de distribución es una herramienta que el estudiante tendrá a su disposición en los ordenadores del laboratorio de Mecatrónica, los mismos que cumplen con los requerimientos y demostraron un correcto funcionamiento de la aplicación de software en las pruebas realizadas con una confiabilidad del 95,714%, asi como también se generó un archivo portable que se podrá instalar en los ordenadores de los estudiantes, considerándose un entrenamiento previo a la utilización física de la estación puesto que permite estudiar los elementos de la estación y generar secuencias de trabajo, contribuyendo al aprendizaje y formación en el campo de control y automatización.
- Los resultados obtenidos en la encuesta aplicada a los posibles usuarios arrojo resultados favorables en los diferentes criterios de usabilidad establecidos, asi como también presentaron recomendaciones para mejorar el entorno virtual y un apartado con información propia de los elementos de la estación, para lo cual se implementó una sección que contiene información de los elementos en estudio, lo cual permite que el aprendizaje del estudiante sea mayor, además, un 97,4 % manifestó que dicha aplicación si se considera una herramienta de aprendizaje.

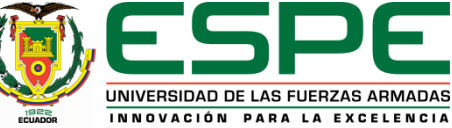

# **CONCLUSIONES Y RECOMENDACIONES**

#### **CONCLUSIONES**

- Los resultados de las encuestas fueron analizados a través del coeficiente del Alfa de Cronbach, obteniendo un valor de 0,75 en la escala de 0 a 1, el cual demostró que la encuesta aplicada tiene una fiabilidad aceptable.
- Las pruebas FAT (pruebas de aceptación en fábrica) se enfocaron en la conectividad, cumplimiento de secuencia de trabajo, funcionamiento de sensores y actuadores, y lectura y escritura de datos, éstas se desarrollaron en el ordenador del desarrollador de la aplicación y en el ordenador del laboratorio de Mecatrónica con cinco intentos en cada prueba, obteniendo resultados favorables y demostrando que la aplicación cumple con los requerimientos establecidos inicialmente.
- El estudio de la estación MPS de distribución física en conjunto con los manuales dispuestos en el laboratorio de Mecatrónica de la Universidad de las Fuerzas Armadas ESPE Sede Latacunga permitió conocer sus componentes y el funcionamiento de cada uno, logrando definir los requerimientos necesarios para una virtualización semejante a la realidad.

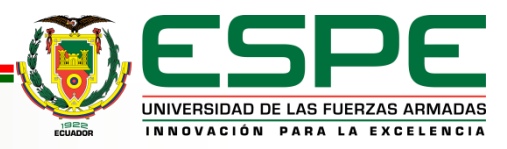

# **CONCLUSIONES Y RECOMENDACIONES**

#### **CONCLUSIONES**

- A partir del estudio de la estación física y con la ayuda de los manuales se definió correctamente las medidas de los elementos que componen los módulos y otras partes de la estación, los cuales se modelaron y ensamblaron a través de Autodesk Inventor, un software CAD que dispone licencia educativa.
- Con los modelos CAD de los elementos de la estación MPS de distribución y otros relacionados al ámbito académico se realizó el mallado de cada uno en el software Autodesk 3ds Max y se generó un archivo compatible para la importación desde el motor gráfico, los mismos que se integraron generando un entorno virtual amigable al usuario.
- El desarrollo de animaciones se realizó utilizando propiedades físicas y asignando componentes a un elemento, en el caso de los actuadores se empleó varios tipos de juntas y límites tanto lineales para el cilindro de doble efecto monoestable como rotacionales para el actuador giratorio; mientras que para los sensores se aplicó colisionadores (colliders) que al entrar en contacto con un elemento activaban una señal; finalmente se creó un panel de control, un avatar en primera persona y la propiedad de zoom para una mejor navegación del usuario en el entorno virtual.

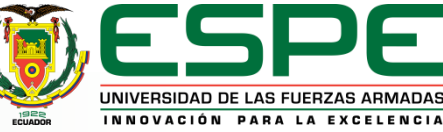

## **CONCLUSIONES Y RECOMENDACIONES RECOMENDACIONES**

- Para un mejor desempeño es importante que el ordenador sobre el cual se pretende utilizar la aplicación de software cumpla con los requerimientos mínimos o similares con los que se realizó las pruebas, puesto que esto garantiza que la aplicación no se entrecorte, además, es necesario mencionar que la aplicación en su modo de operación manual requiere menos recursos computacionales que en el automático, esto se debe a la cantidad de softwares que intervienen en su desarrollo.
- El momento de integrar un elemento en el motor gráfico es necesario que se maneje sobre un mismo formato, ya que, esto evita que se pierda información del objeto, además, es necesario desempaquetar el objeto importado por Unity, de ese modo se tiene acceso a toda la información del mismo y a su vez se lo puede manipular de acuerdo a lo requerido.
- Para la creación de una animación es importante conocer el movimiento o acción que se quiere generar, por lo que es necesario que el desarrollador conozca de las diferentes propiedades, funciones y componentes que el motor gráfico Unity 3D dispone, y en caso de que el usuario quiera conocer cómo se generó dicha acción puede ayudarse del sitio web que ofrece el motor gráfico.

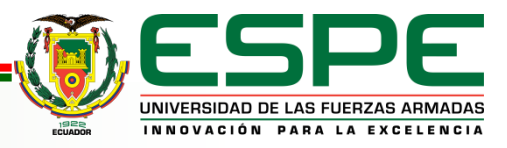

# **CONCLUSIONES Y RECOMENDACIONES**

#### **RECOMENDACIONES**

- Las variables empleadas en el desarrollo de la secuencia de trabajo están almacenadas en un bloque de datos que se describe en el documento, las mismas que al entrar en simulación ocupa un espacio de memoria vinculado con el motor gráfico Unity 3D; por tal razón, se recomienda no cambiar el espacio de una variable, puesto que generará problemas en la lectura y escritura de datos entre ambos softwares e impedirá el cumplimiento de la secuencia de trabajo deseada.
- Considerando que el desarrollo de este trabajo es la base de la creación de un entorno virtual con la estación MPS de distribución, se puede generar futuras investigaciones en las cuales el usuario utilice un espacio de memoria de acuerdo a su necesidad y no esté sujeto a las que TIA Portal emite por defecto; crear la secuencia de trabajo en el entorno virtual sin necesidad de requerir un software de como TIA Portal y finalmente crear una aplicación que cuente con un MOC, es decir, que el estudiante cumpla objetivos a partir de tareas y le permitirá acceder a más funciones o temas de aprendizaje que ofrecería la aplicación.

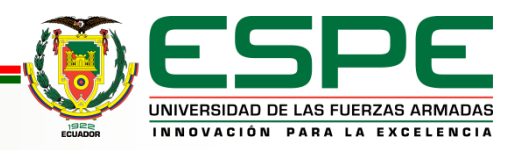

# **GRACIAS POR SU ATENCIÓN**

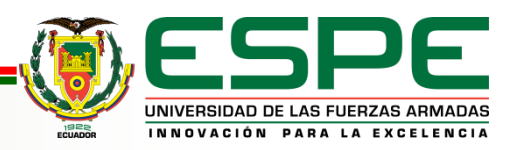